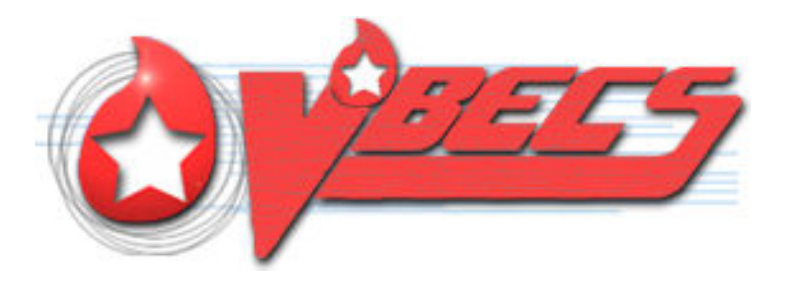

# VistA Blood Establishment Computer Software (VBECS) Version 1.5.2

# Release Notes Version 3.0

Department of Veterans Affairs Product Development

This page intentionally left blank.

## <span id="page-2-0"></span>**Revision History**

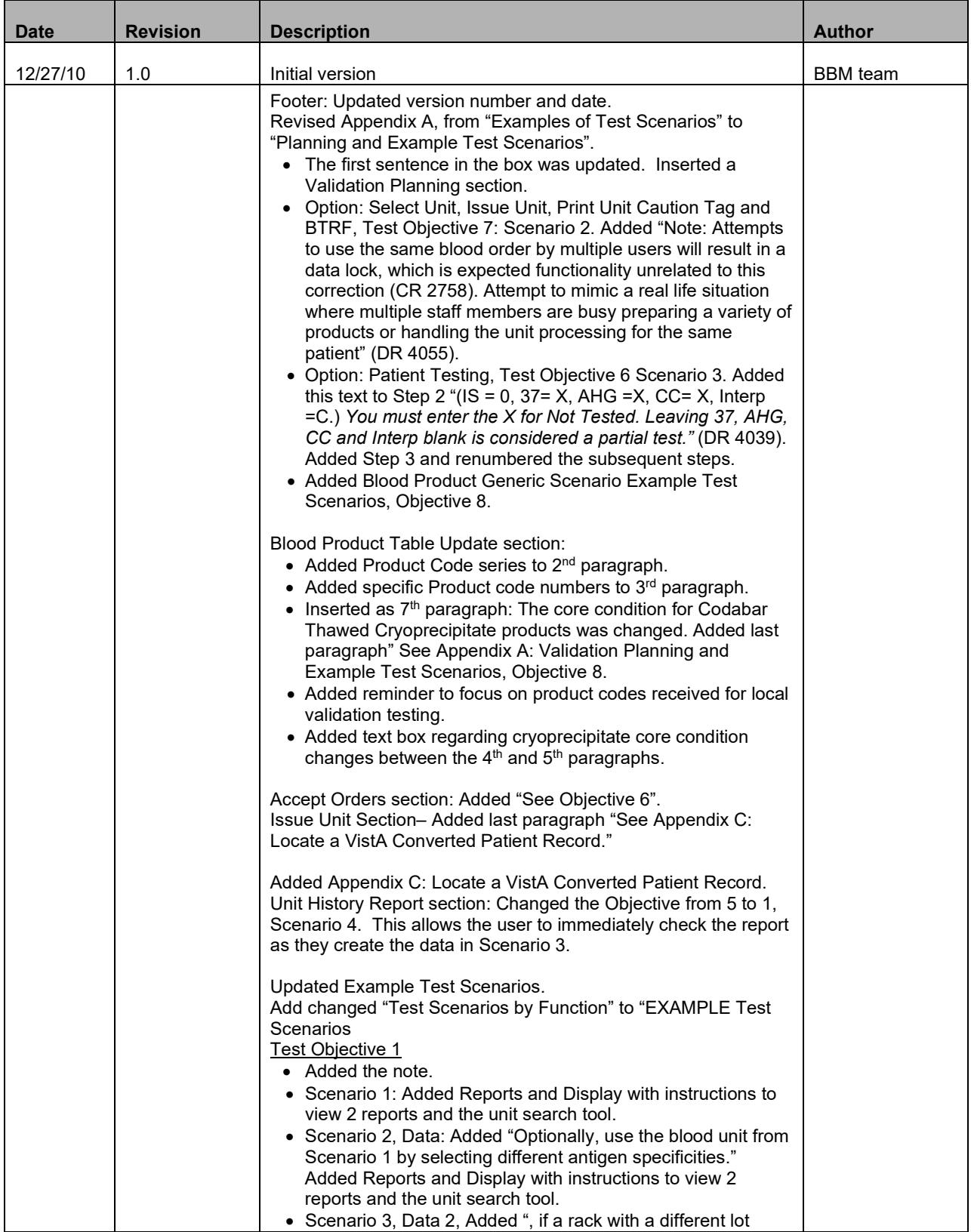

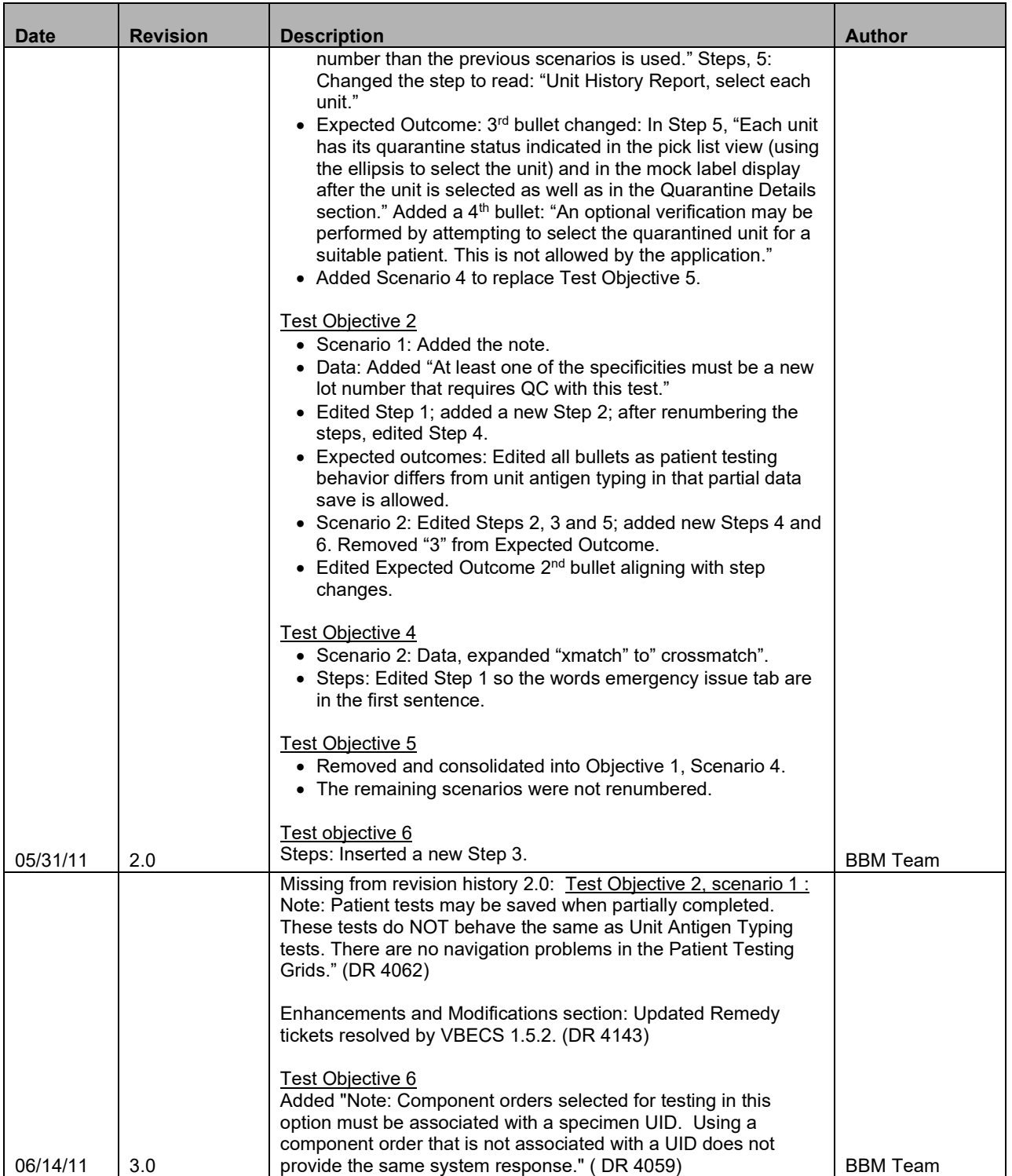

## **Table of Contents**

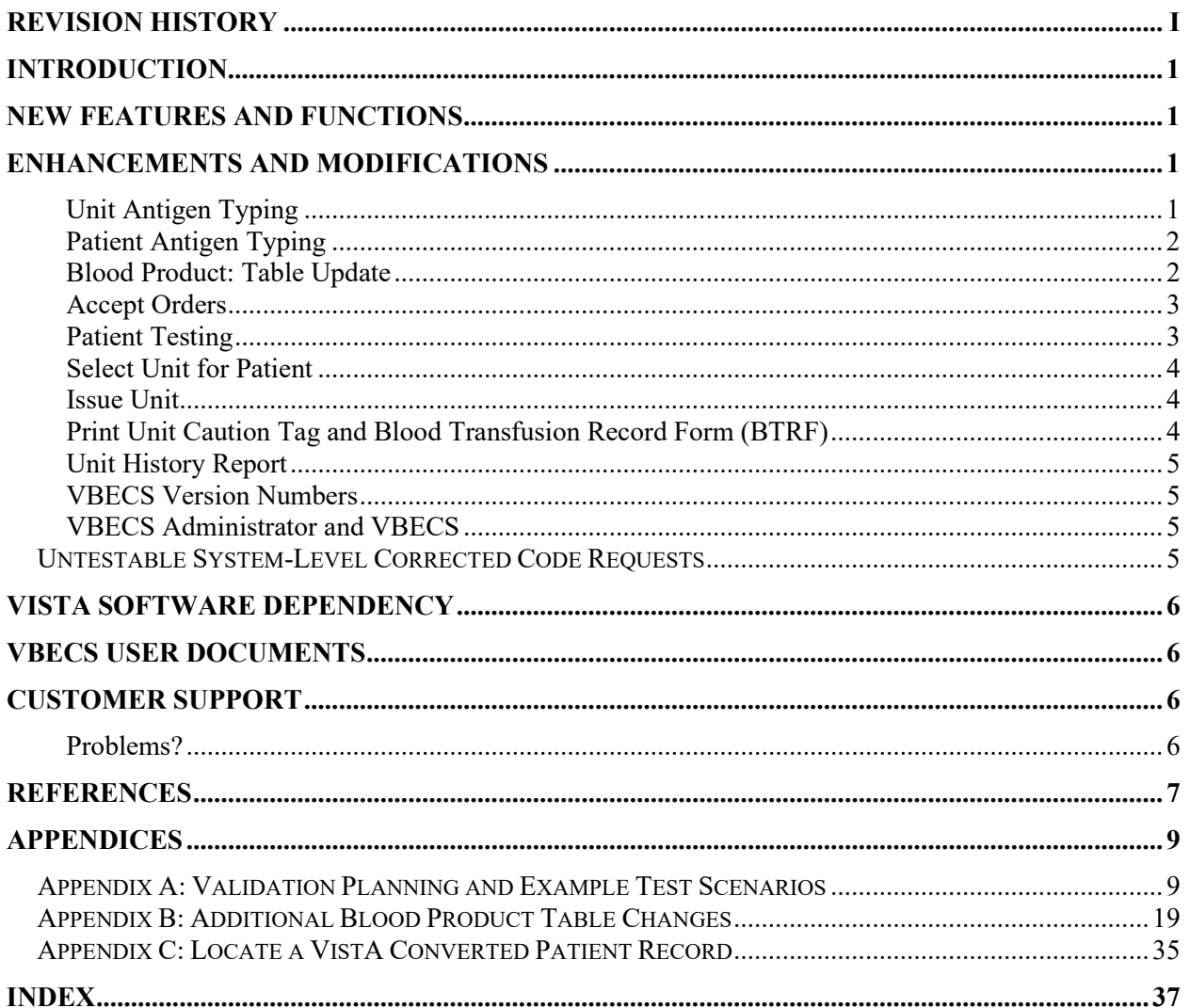

This page intentionally left blank.

## <span id="page-6-0"></span>**Introduction**

*VistA Blood Establishment Computer Software (VBECS) Version 1.5.2 Release Notes* contains information and examples of test scenarios corresponding to or relating to enhancements and modifications in VBECS.

## <span id="page-6-1"></span>**New Features and Functions**

None

## <span id="page-6-2"></span>**Enhancements and Modifications**

This section lists enhancements and modifications to VBECS 1.5.1 software. Items in the currently released *Known Defects and Anomalies* that are addressed in the VBECS 1.5.2 release are noted as 'KDA CR or DR number', other internal change requests found since the last release are listed by the CR or DR number only, e.g., KDA CR NNNN, or CR NNNN. Some corrections have a corresponding test objective in [Appendix A: Validation Planning and Example Test Scenarios.](#page-14-1)

Resolution of:

- HD 342617 HD 431970
- 
- 
- 
- HD 378975 HD 450387
- HD 381548 HD 460389
- HD 383338 HD 462446
- HD 391095 HD 464702
- HD 391113 (duplicate of HD 391095) HD 465721
- HD 408530 HD 468888
- HD 409062 HD 473063
- 
- 
- HD 431635
- 
- HD 353065 HD 433203
- HD 355906 HD 434348
- HD 377080 HD 434744
	-
	-
	-
	-
	-
	-
	-
- HD 417925 HD 479552
- HD 419596 HD 480272

### <span id="page-6-3"></span>**Unit Antigen Typing**

The required change will no longer allow the save of invalid weak D typing when multiple antigen typing is selected for unit antigen type test (CR 2836).

The requested change will quarantine D negative units that have an antigen typing test interpretation of inconclusive or positive (CR 2856).

The requested change disallows saving of a unit antigen typing (any specificity) when the positive and/or negative control cells and/or interpretation are incompletely resulted (KDA CR 1574).

The required change allows a user to save a partially completed worklist of units to be tested once the QC cells are entered completely (KDA CR 2764).

The requested change will no longer allow the system to fail when the user selects multiple antigen typing tests (CR 2844).

See [Appendix A: Validation Planning and Example Test Scenarios,](#page-14-1) Objective 1.

## <span id="page-7-0"></span>**Patient Antigen Typing**

The requested change disallows saving of an antigen typing (any specificity) when the positive and/or negative control cells and/or are interpretation are incompletely resulted. The user may save a partially completed worklist of units to be tested once the QC cells are entered completely (KDA CR 2764).

The requested change will no longer allow the system to fail when the user selects multiple antigen typing tests (CR 2844).

The required change will no longer allow the save of invalid weak D typing when multiple antigen typing is selected for a patient antigen type test (CR 2836).

See [Appendix A: Validation Planning and Example Test Scenarios,](#page-14-1) Objective 2.

### <span id="page-7-1"></span>**Blood Product: Table Update**

An update to the VBECS blood product table includes the addition of new product codes and attributes and retirement dates, as well as edits to current product code entries as detailed i[n Appendix B: Additional](#page-24-0)  [Blood Product Table Changes.](#page-24-0) Detailed information about these updates can be obtained on the ICCBBA Web site or users can navigate in VBECS using the Tools menu and Blood Products option to view the product codes

Blood product codes have been added from ICCBBA Blood Product Database updates, Version 3.33.0 (January 2010) through and including ICCBBA Version V 3.44.0 (November 2010) (E6647-E7167) with the exception of the twenty six blood products which are not available until 1.6.0 as detailed in Appendix B, Table 1.

Blood product codes have been added from the AABB Codabar Product Label Codes as updated on March 15, 2010 (Frozen and Thawed products for product codes: 12910, 12911, 12920, 12921,12930, 12931, 12940, 12941, 12950, 12951, 12960, 12961, 18641, 49211, 49212, 49213, 49214, 49215, 49216, 49217, 49218, 49611, 49612, 49613, 49614, 49615, 49616, 49617, 49618).

The maximum storage time for closed, pooled platelets that indicate bacterial monitoring or bacterial testing are now five days. These product codes are listed in Appendix B, Table 2.

The core condition for these Codabar Thawed Cryoprecipitate products was changed to None/XX/rt: 10100, 10120, 10140, 10200, 10300, 11100, 11120, 11200, 27583, 27584, 27709, and 27710 as part of the modification update which will be completed in 1.6.0. These product codes do not present as a thawed target for single unit thaw modification. See the *FAQ Modification Target Not Available*.

When a single unit of thawed cryoprecipitate is required a user can follow one of these processes:

- Enter the frozen cryoprecipitate products into VBECS inventory. When needed as a thawed product, re-entering the unit as the thawed product via Incoming Shipment. The newly entered unit will not require modification and is available for immediate selection. The product codes are different and will not create a duplicate unit. Then inactivate or discard the frozen unit to update your frozen inventory. Have a canned comment configured for Discard or Inactivation to describe the action.
- Maintain an off-line inventory of the frozen cryoprecipitate products, entering the unit as a thawed product into VBECS when needed. The newly entered unit will not require modification and is available for immediate selection.

#### Thaw/Pool:

The Thaw/Pool modification option will present these product codes as a thawed target product code but they may not be processed through Select Unit. The displayed product code, 27645, must be used in most circumstances.

The default product volume has been changed from 450 to 225 for all product codes related to frozen or thawed apheresis fresh frozen plasma and apheresis plasma. Use Edit Unit Information to adjust the volume. These product codes are not listed in Appendix B.

The terminology for Platelet Additive Solution (PAS) was updated from Roman numerals to alphabetic identifiers in the product long and short names, i.e., PASIII is now PAS-C, which is approved for use in the United States. These product codes are not listed in Appendix B.

The VBECS blood product table also contains edits to existing product code entries. See [Appendix B:](#page-24-0)  [Additional Blood Product Table Changes,](#page-24-0) Table 2 for Codabar Product Codes and Table 3 for ISBT 128 Product Code details.

See [Appendix A: Validation Planning and Example Test Scenarios,](#page-14-1) Objective 8.

### <span id="page-8-0"></span>**Accept Orders**

The requested change will allow the selection of an order associated with a specimen UID from 10-15 alphanumeric characters (CR 2877).

This change has been made per a request of the Lab Re-Engineering Project and does not alter specimen UID currently created by VistA.

See [Appendix A: Validation Planning and Example Test Scenarios,](#page-14-1) Objective 6.

### <span id="page-8-1"></span>**Patient Testing**

The requested change enables the Specimen UID field in the Pending Task List Search Parameters area in the Diagnostic Tests and Component Orders list to use scanned information to filter the displayed list to only the scanned specimen's orders (KDA CR 2056).

The requested change will enforce the performance of a full crossmatch (AHG phase) when a database conversion antibody is present in a patient's record (CR 2900).

See [Appendix A: Validation Planning and Example Test Scenarios,](#page-14-1) Objective 6.

### <span id="page-9-0"></span>**Select Unit for Patient**

The requested change will prevent unit selection based on a VistA converted ABO/Rh record when an ABO/Rh discrepancy has been created (CR 2801).

The requested change will correct the message text displayed during unit selection when the current specimen's ABO/Rh test is discrepant with the VistA converted blood type or the previous VBECS blood type of record (DR 3739).

The requested change will allow associating a specimen UID from 10-15 alphanumeric characters with a component order that was initially processed without a specimen UID, i.e., uncrossmatched blood (CR 2877).

The required change will further improve the system response when users are selecting, printing tags or forms, or issuing blood products associated with the patient's same component order (CR 2899).

The required change will save the antibody specificity from VistA converted records as part of an exception record processed in Select Unit (CR 2910).

See [Appendix A: Validation Planning and Example Test Scenarios,](#page-14-1) Objective 3 and 7.

#### <span id="page-9-1"></span>**Issue Unit**

The requested change will correctly display the tool tip message stating that "Testing Incomplete at time of issue" when the Antibody Screen test is invalidated and pending result (CR 2822).

The required change will display a tooltip message with a group O unit on the Emergency Issue tab when issuing a unit to a patient with an unresolved ABO/Rh Discrepancy (CR 2889).

The required change will further improve the system response when users are selecting, printing tags or forms, or issuing blood products associated with the patient's same component order (CR 2899).

The required change will save the antibody specificity from VistA converted records as part of an exception record processed in Issue Unit (CR 2910).

See [Appendix A: Validation Planning and Example Test Scenarios,](#page-14-1) Objective 4 and 7.

See [Appendix C: Locate a VistA Converted Patient Record.](#page-40-0)

### <span id="page-9-2"></span>**Print Unit Caution Tag and Blood Transfusion Record Form (BTRF)**

The requested change will allow the user to select all or deselect all items on the displayed list and print the associated caution tag and/or BTRF (DR 3937).

The required change will further improve the system response when users are selecting, printing tags or forms, or issuing blood products associated with the patient's same component order (CR 2899).

The requested change will engage data locks on the unit and specimen records (DR 3938).

When a unit record is selected in the option, the simultaneous selection of the unit record is disallowed in the option and the following options:

- Select Unit, Modify Unit
- Patient Testing (crossmatch)
- Release Unit from Patient Assignment
- Issue Unit
- Invalidate Patient Testing (crossmatch)

When a unit record associated with a patient specimen is selected in the option, the simultaneous selection of the specimen is disallowed in the option and in the following options:

- Transfusion Reaction Workup
- Maintain Specimen
- Issue Unit
- Invalidate Patient Testing.

The required change will print an antibody specificity from VistA converted records on the BTRF (CR 2907).

See [Appendix A: Validation Planning and Example Test Scenarios,](#page-14-1) Objective 7.

### <span id="page-10-0"></span>**Unit History Report**

The requested change will display "Inconclusive" indicating an Inconclusive interpretation in the Unit Antigen Typing section of the Unit History Report when the unit's antigen typing test was interpreted as I (Inconclusive) (CR 2853).

See [Appendix A: Validation Planning and Example Test Scenarios,](#page-14-1) Objective 1, Scenario 4.

### <span id="page-10-1"></span>**VBECS Version Numbers**

The requested change alters the way VBECS versions will be displayed on the patch associated user documentation. In previous VBECS patch releases, the user documentation referred to the VBECS version in a 4-digit format (e.g., 1.5.0.4 – where 1.5.0 represents the patch version and 4 is the patch build number). The build number is used by VBECS support for diagnostic and troubleshooting purposes.

In this and future releases, the VBECS version will be represented with only the first 3 digits (e.g., 1.5.2) and will appear that way in all user documentation to simplify readability. The full 4-digit version can still be found under the **Help**, **About** window in VBECS and will appear in patch installation guides where build specific files are referenced (CR 2834).

Local validation of changes is recommended.

### <span id="page-10-2"></span>**VBECS Administrator and VBECS**

The required change displays the correct text in the tooltip after clicking YES to confirm the changes the correct text appears in the pop-up (CR 2837).

Local validation of changes is recommended.

## <span id="page-10-3"></span>*Untestable System-Level Corrected Code Requests*

The required change will no longer include patient information when a CPRS order is rejected due to the excessively long patient name (>30 characters total) (CR 2898).

When VBECS receives a new order or patient update message from VistA with a patient's name exceeding 30 characters, an email message is sent to the VBECS Administrator with brief information regarding the problem. The Administrator can then check the server event log for the detailed information (DR 3911).

## <span id="page-11-0"></span>**VistA Software Dependency**

<span id="page-11-1"></span>None

## **VBECS User Documents**

See each guide's Revision History for details about changes in that document.

Obtain the updated VBECS documents by retrieving them from the VistA Documentation Library (VDL):

- *VistA Blood Establishment Computer Software (VBECS) 1.5.2 Patch Installation Guide*
- *VistA Blood Establishment Computer Software (VBECS) 1.5.2 Release Notes*

The ANONYMOUS.SOFTWARE directory is at one of the following Office of Information (OI) Field Offices. Sites may retrieve documentation in either ".PDF" or ".DOC" format in one of the following ways:

- 1) The preferred method is to FTP the files from Download.vista.med.va.gov.
- 2) Sites may also elect to retrieve documentation directly from a specific server as follows: REDACTED

## <span id="page-11-2"></span>**Customer Support**

Questions regarding the installation of or validation scenarios for this release or the products associated with this release should be directed to the National Help Desk if they are not resolvable by the local help desk.

## <span id="page-11-3"></span>**Problems?**

Contact your Information Resource Management (IRM) or Laboratory Automated Data Processing Application Coordinator (ADPAC) if you encounter problems and for training support.

#### **VA Service Desk Primary Contact**

For Information Technology (IT) support, call the VA Service Desk (VASD), **REDACTED**) (toll free), 24 hours per day, 7 days per week. [Users with access to the VASD-supported request tool (e.g., Remedy) may file a ticket in lieu of calling the VASD.]

#### **VA Service Desk Alternate Contacts**

• REDACTED

## <span id="page-12-0"></span>**References**

- AABB Complete List of Codabar Product Label Codes updated 3/15/10
- AABB Standards for Blood Banks and Transfusion Services,  $26<sup>th</sup>$  edition, 2009
- o Reference Standard 5.1.8A—Requirements for Storage, Transportation, and Expiration • AABB Technical Manual,  $16<sup>th</sup>$  edition, 2009
	- o TABLE 9-1. Storage and Expiration Requirements for Blood Components
- ICCBBA, Product Description Databases: Version 3.20.0, Version 3.21.0, Version 3.22.0, Version 3.23.0, Version 3.24.0, Version 3.25.0, Version 3.26.0, Version 3.27.0, Version 3.28.0, Version 3.29.0, Version 3.30.0, Version 3.31.0, Version 3.32.0, Version 3.33.0, Version 3.34.0, Version3.35.0, Version 3.36.0, Version 3.37.0, Version 3.38.0, Version 3.39.0, Version 3.40.0, Version 3.41.0, Version 3.42.0, Version 3.43.0, and Version 3.44.0.
- ICCBBA, US Consensus Standard, Version 3.0.0\_draft q, May 2010, Section 1. 7.7.12, Pooled platelets with bacterial monitoring or bacterial test

This page intentionally left blank.

## <span id="page-14-0"></span>**Appendices**

## <span id="page-14-1"></span>*Appendix A: Validation Planning and Example Test Scenarios*

Refer to *Known Defects and Anomalies* for unresolved ClearQuest Code Requests (CRs) and Document Requests (DRs).

*The test scenarios are examples of possible validation activity. Execution of the example test scenario may not be appropriate at your facility.*

*Each site is responsible for evaluating changes for their intended use and for establishing additional validation test scenarios (as appropriate).*

Documenting your local Validation Plan for any patch related to VBECS, including VistA namespace patches that are identified as an external dependency in the release notes such as LR, OR, VBEC is required by the inspecting agencies. The focus of local validation is the effect of the changes as related to YOUR facility's processes, procedures and practices.

As you read thru the Release Notes or associated Patch Descriptions which describe the changes made take time to evaluate each change and ask yourself: Does the change apply to my site? Yes or no...OR "I don't know"!

*(If "I don't know" applies, find a resource who does know and can make that assessment.)*

IF the change does apply to your site, then HOW does it apply to my site?

- If it does apply, do I want to test as described in the example scenario or differently?
- Is the example scenario reflective of my LOCAL PROCESS? If not, add/remove/edit as needed.
- Do I need to test a different set of data or process?
- Do I have a list of my supplier's product codes for evaluation of blood product updates?
- Do I need to update any circulated documents or information (websites? procedures? Policies? Workarounds?)
- Do I need to perform any training? Blood Bank Staff, IT Staff, or Clinical Staff.

Blood Product Table evaluation must be limited and focused on product codes that may actually be received by your site via your local supplier. The full international table is included in VBECS; random testing of product codes will only lead to confusion.

See Fig.2 Validation Decision Process flowchart to help you assess any one change.

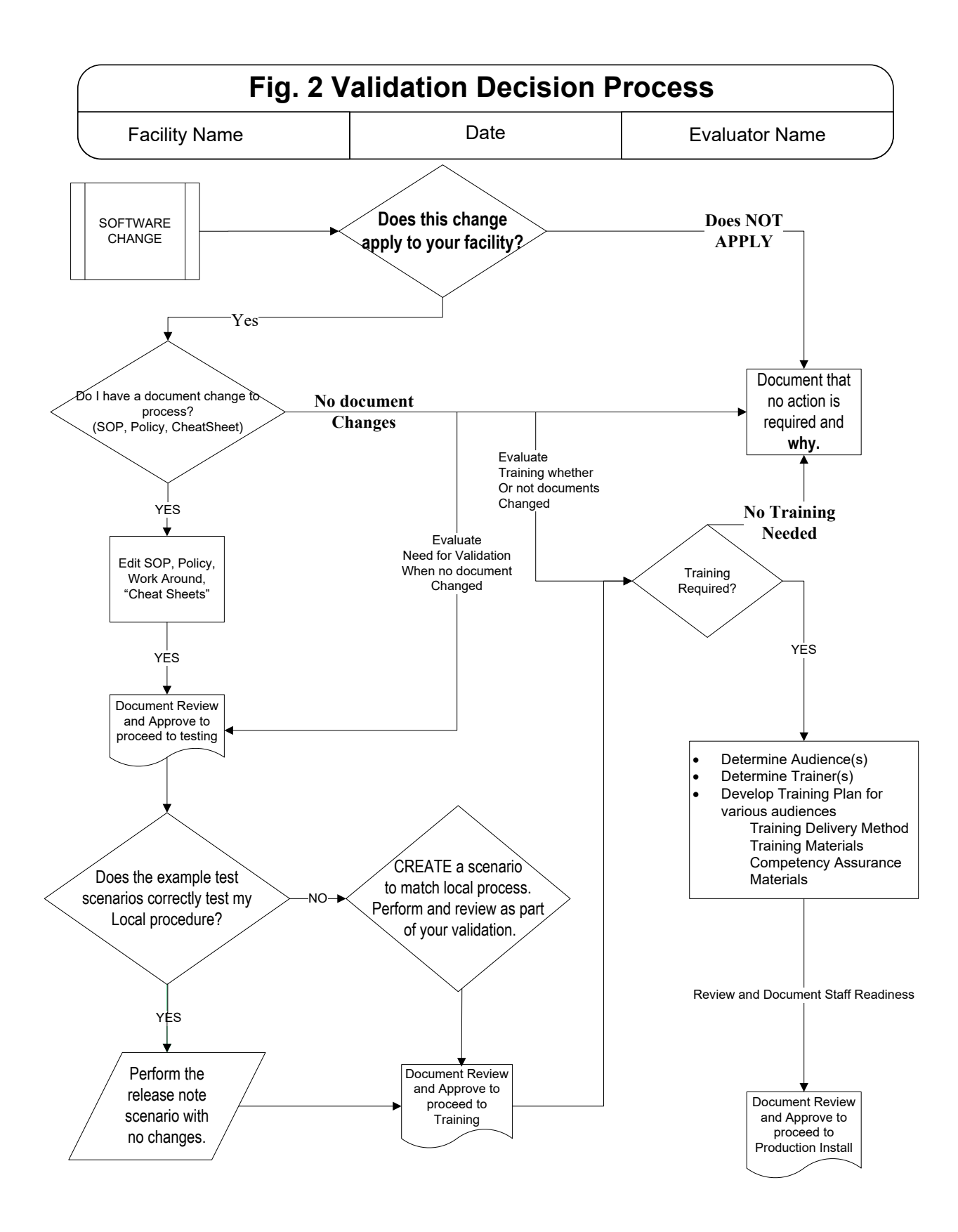

#### **EXAMPLE Test Scenarios**

Each test objective number corresponds to an item in Enhancements and Modifications.

When the data instructions are numbered steps, the steps must be executed in that order. When the data steps are not numbered, the steps may be performed in any order.

#### **Option: Unit Antigen Typing**

**Test Objective 1):** Demonstrate the Unit Antigen Typing changes work as described.

Note: The cursor does not move as expected through the grid. Ensure that you are in the right cell before entering results (CR 3014).

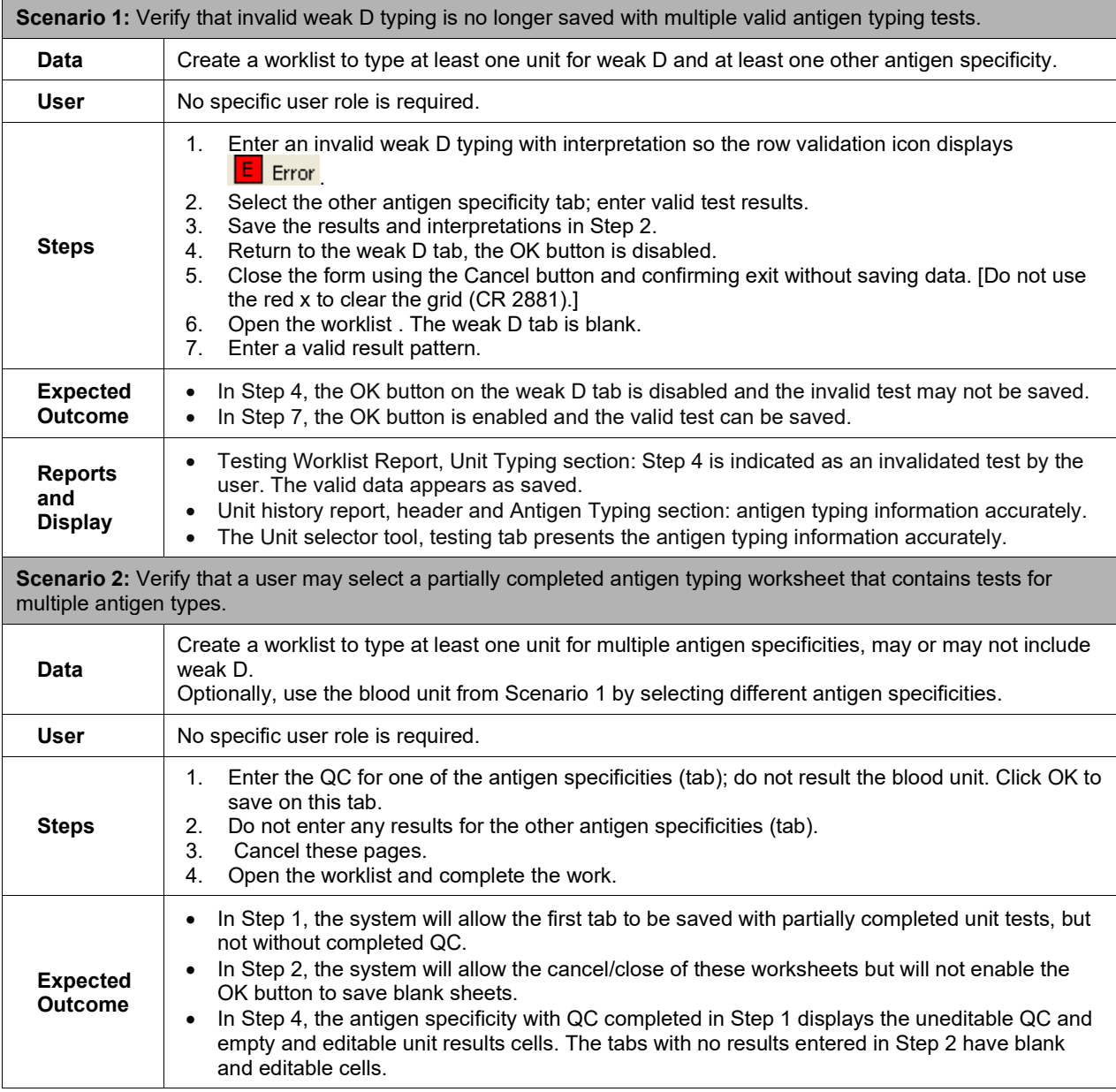

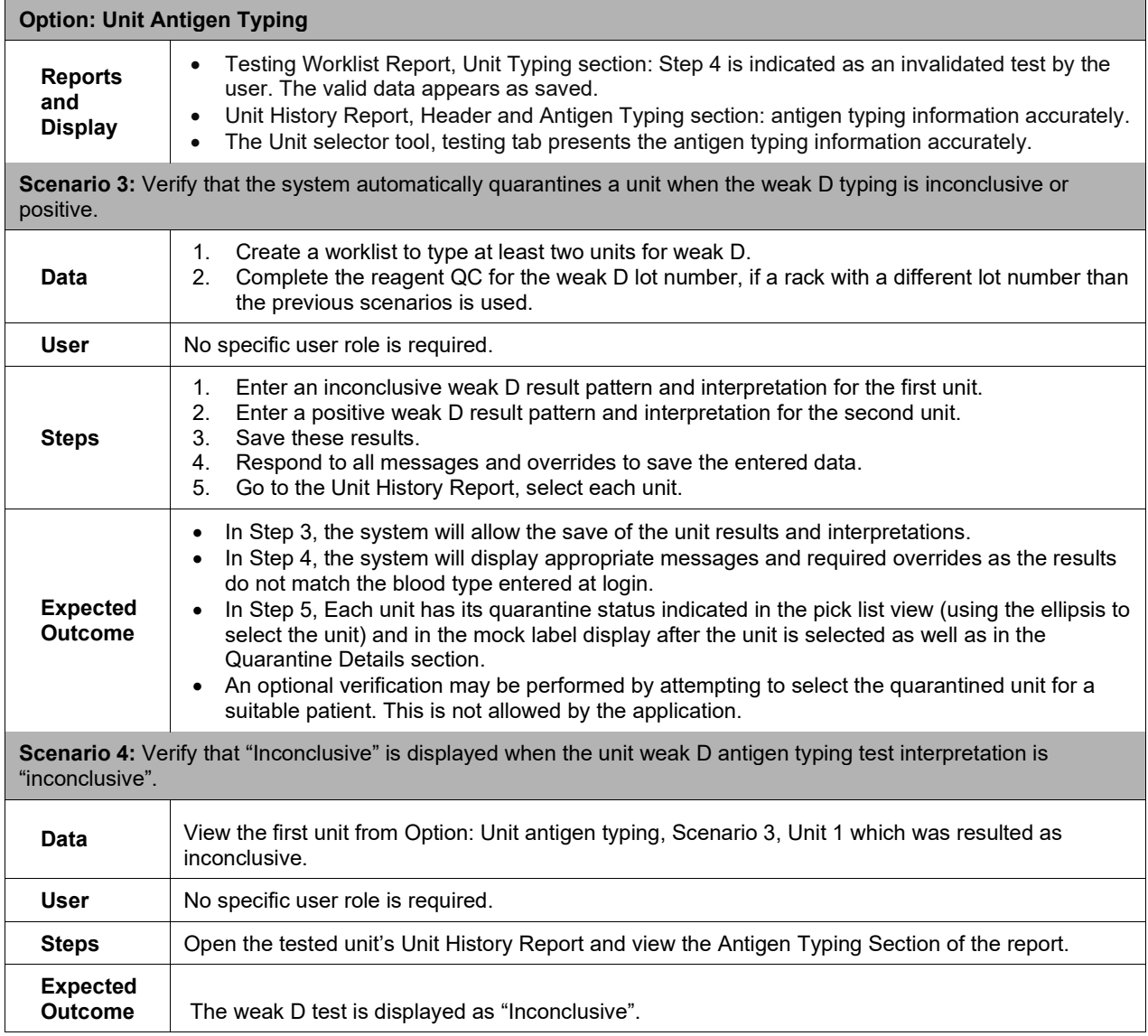

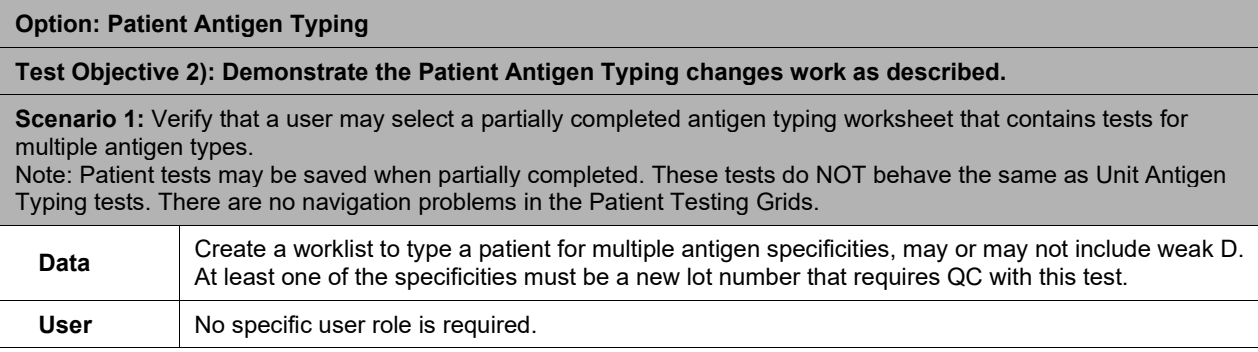

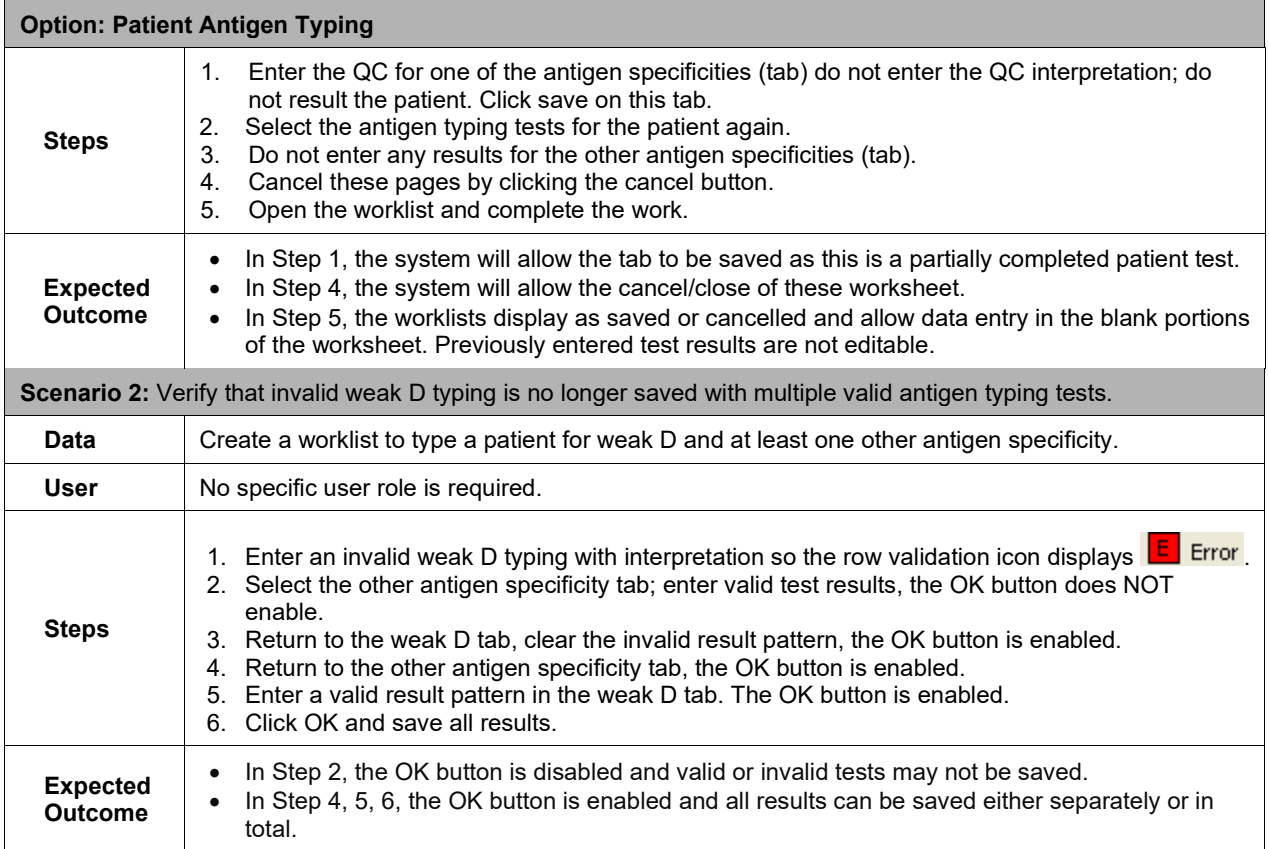

#### **Option: Select Unit for Patient**

**Test Objective 3):** Demonstrate that Select Unit for Patient option performs as described with a VistA converted ABO/Rh blood type record.

**Scenario 1:** Verify that the correct message displays regarding an unresolved ABO/Rh discrepancy created with a current test and a VistA converted blood type. **Note:**

- Ensure that the patient has no antibodies or antigen negative requirements that will complicate the test scenario.
- **Do not use Group O for either the VistA converted or current specimen ABO type interpretation as group O red blood cells are always selectable for emergency issue situations.**
- This scenario specifies use of red blood cell components in the test. You may want to test other product types paying close attention to the changes in compatibility for the selected component type.

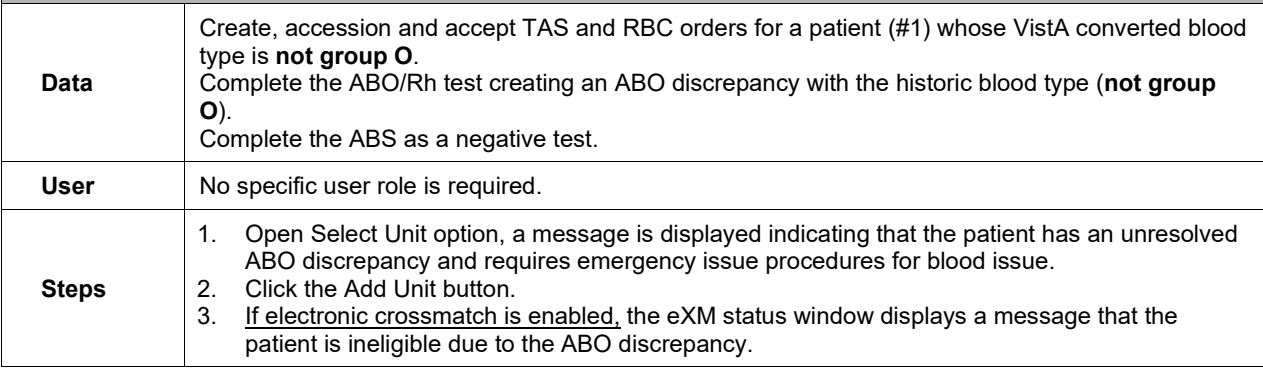

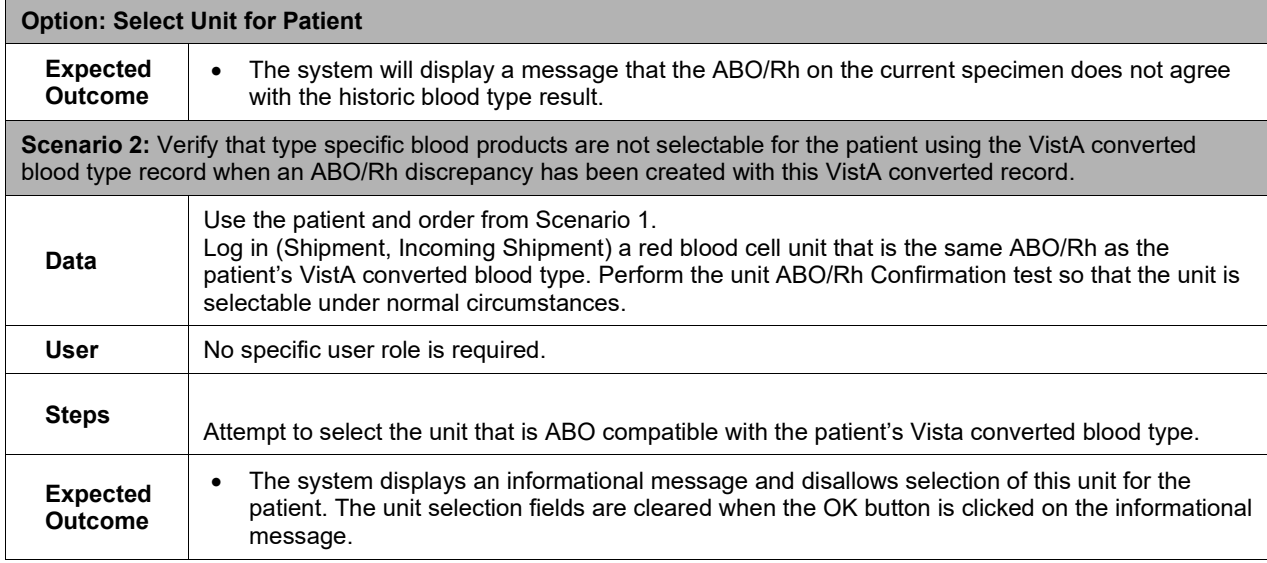

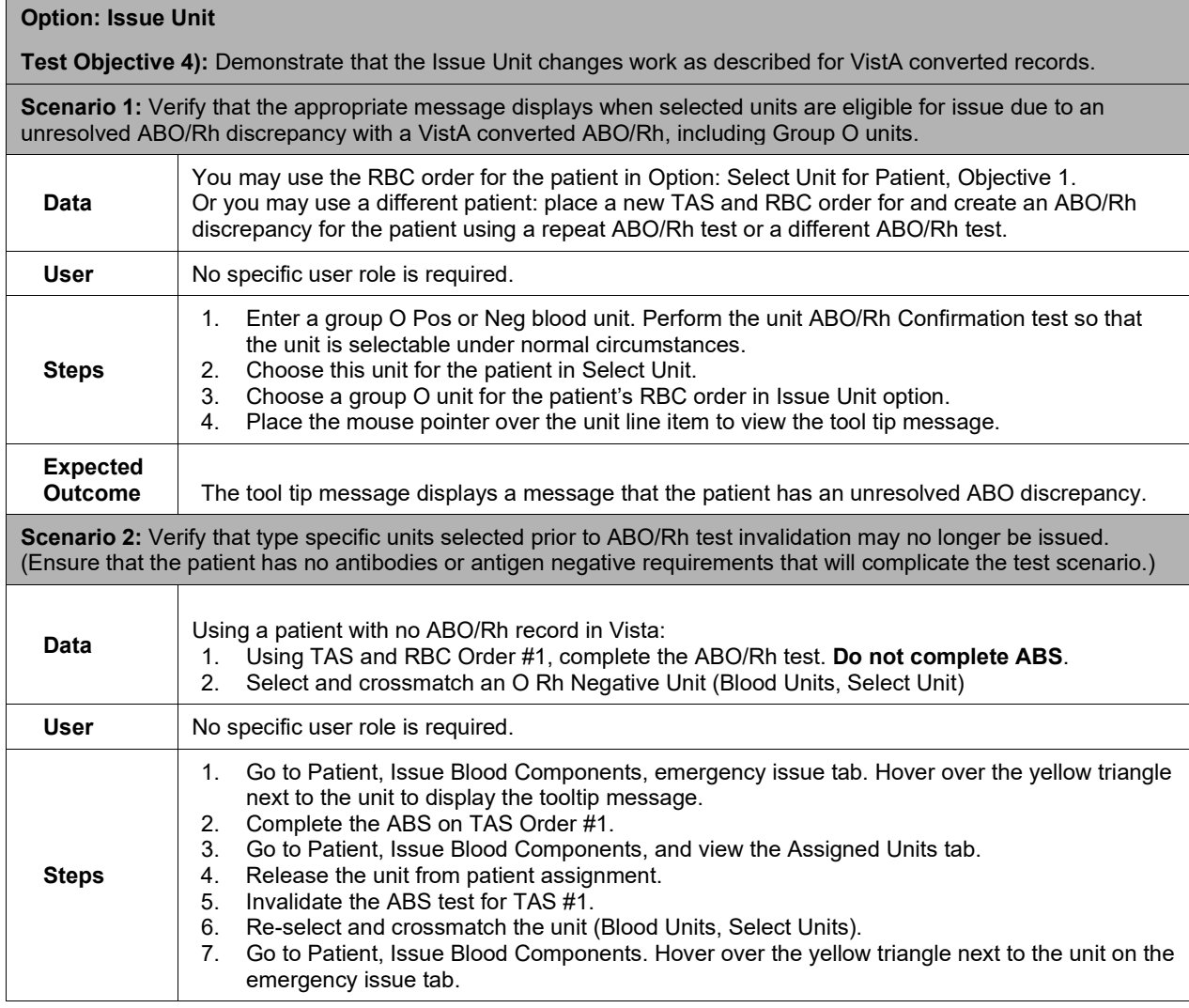

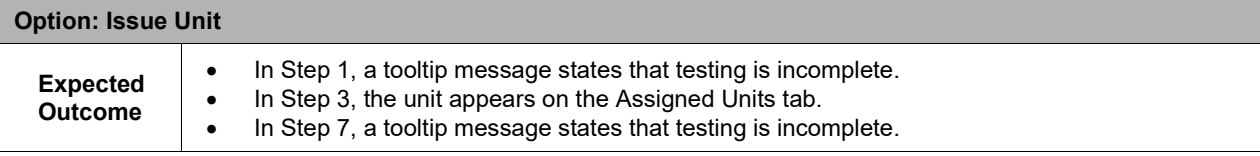

#### **Option: Patient Testing**

**Test Objective 6):** Demonstrate that scanning a specimen UID will display all current incomplete orders associated with the selected specimen on the Pending Task List tab.

Note: Component orders selected for testing in this option must be associated with a specimen UID. Using a component order that is not associated with a UID does not provide the same system response.

**Scenario 1:** Verify that only the orders associated with the scanned specimen UID display on the Pending Task list.

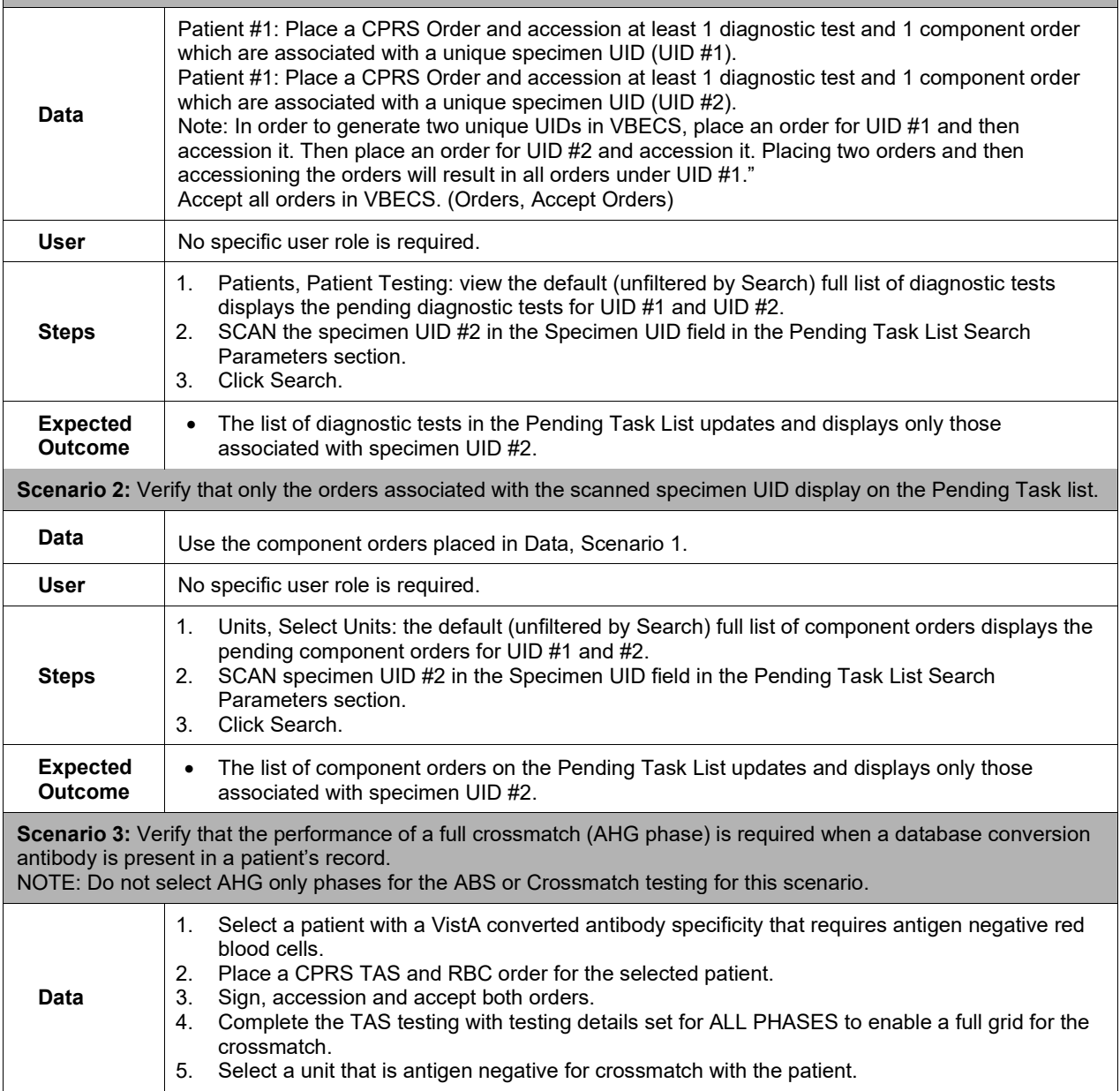

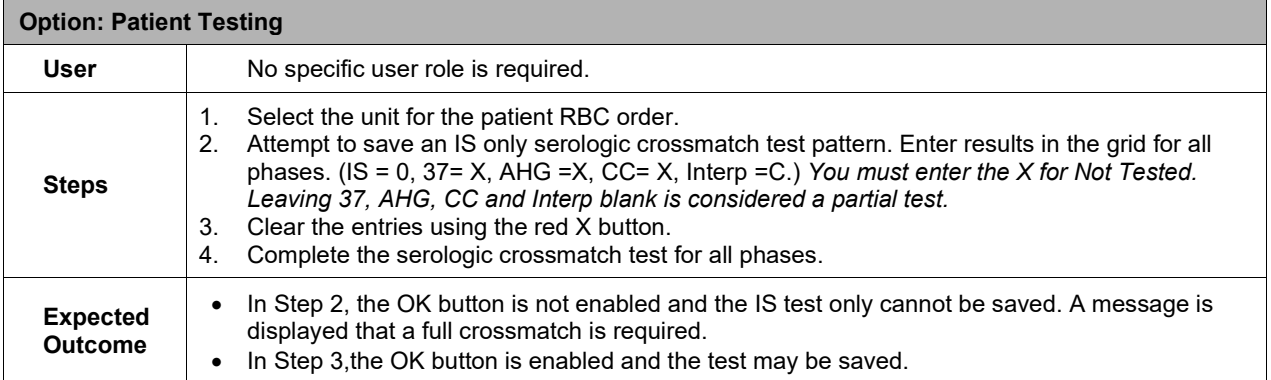

#### **Option: Select Unit, Issue Unit, Print Unit Caution Tag and BTRF**

**Test Objective 7):** Demonstrate the improved response time when choosing a large number of units for one patient.

**Scenario 1:** Verify that the system responds with a shortened response time when selecting and crossmatching six (6) to ten (10) blood products for a single patient compared to 1.5.1.0.

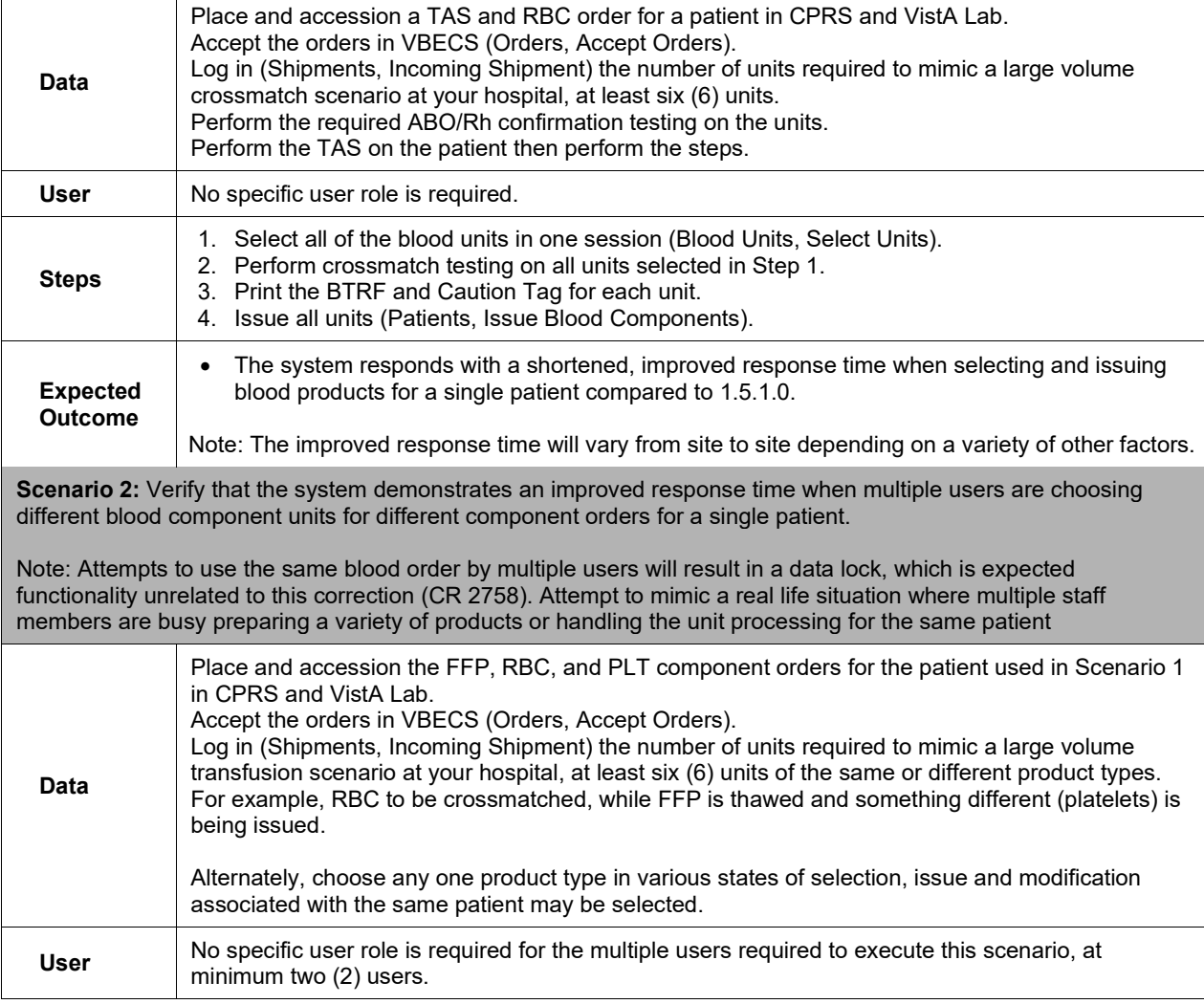

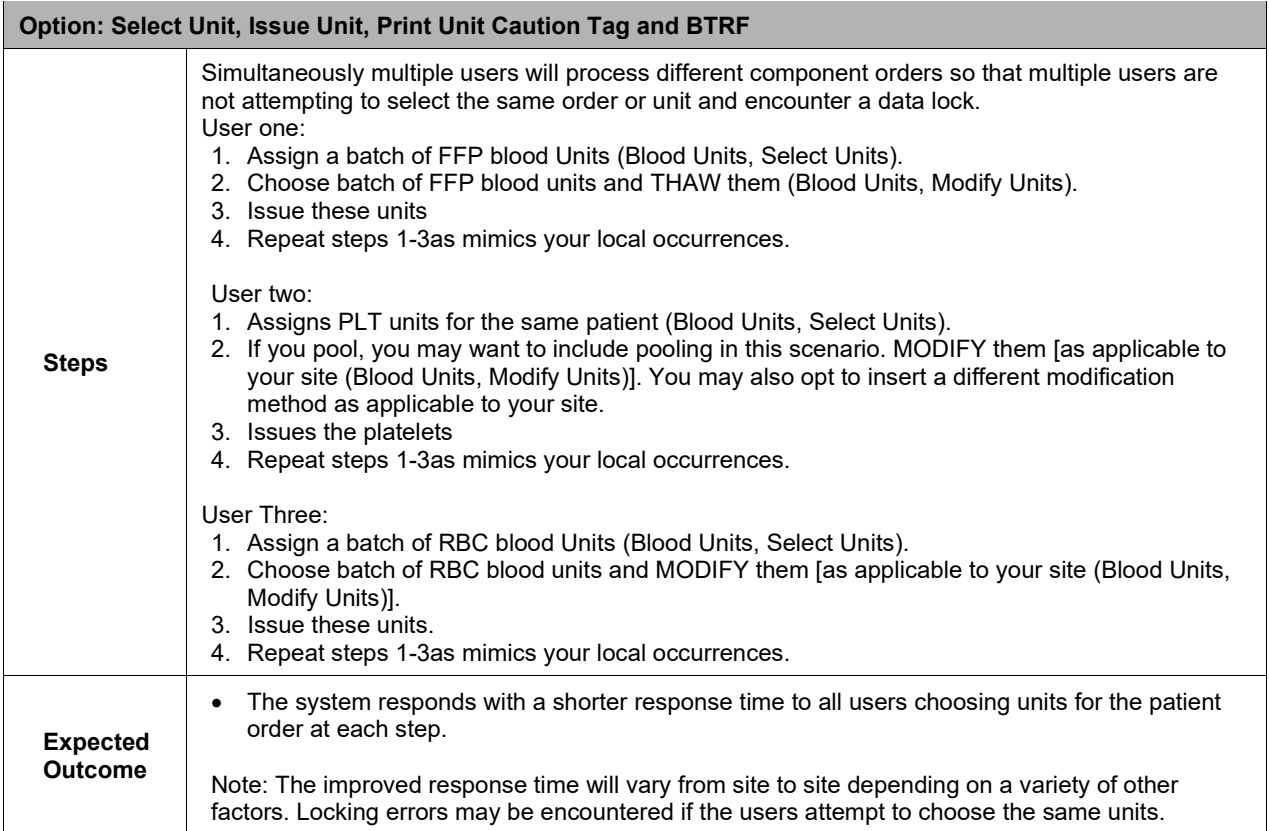

**Option: Blood Product Code Change (Generic Script, Repeat as needed for each product code that you may receive from your blood supplier.)**

**Test Objective 8):** Demonstrate that the blood product code can be processed throughout VBECS for patient transfusion.

**Scenario 1 (Incoming Shipment):** Verify the unit can be processed into the facility's inventory using Incoming Shipment.

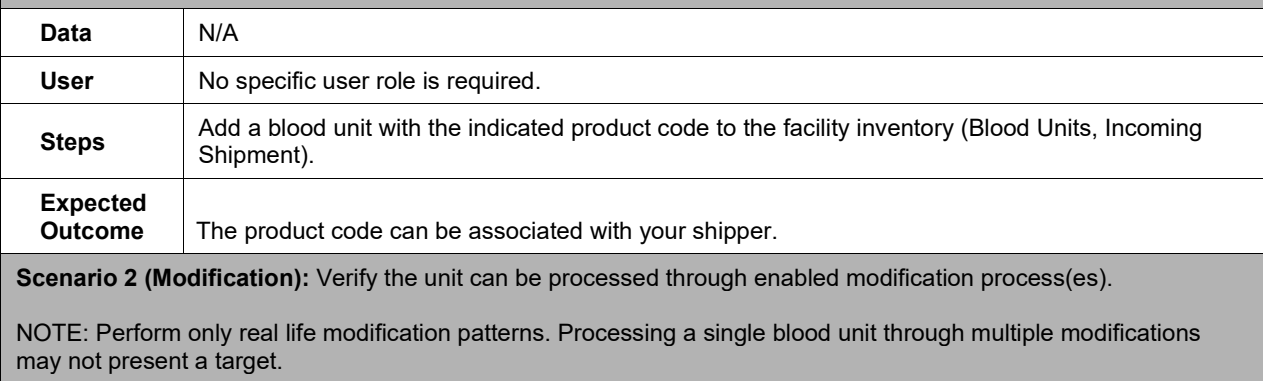

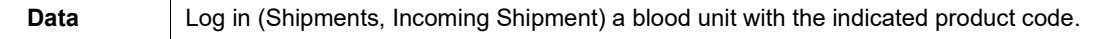

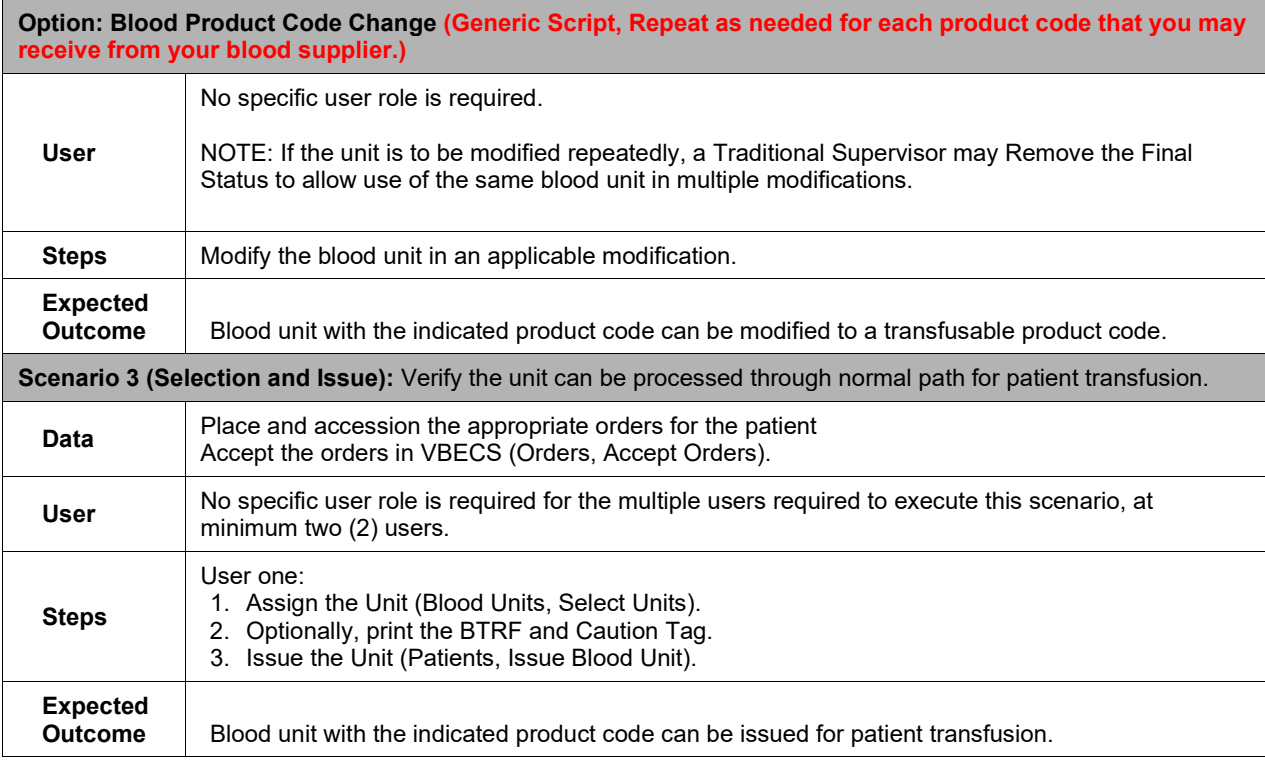

## <span id="page-24-0"></span>*Appendix B: Additional Blood Product Table Changes*

There are three tables for this release. These tables are organized by ascending Product Code order.

[Table 1:](#page-24-1) Product codes not in the database at this time

[Table 2:](#page-28-0) Additional Codabar Blood Product Table change details

[Table 3:](#page-36-0) Additional ISBT 128 Blood Product Table change details

#### **Figure 1: Key**

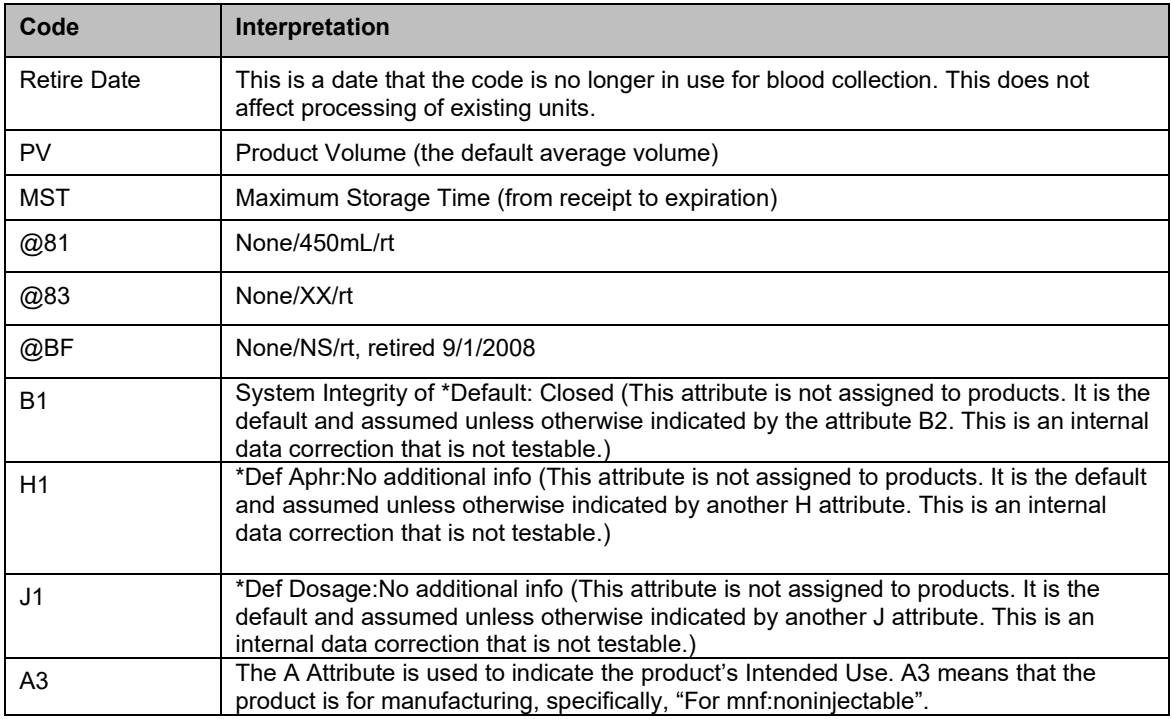

[Table 1](#page-24-1) contains product codes with complex attribute sequences, most of which were not requested by US consumers. This long sequence exceeds the current database field. The associated update is scheduled for 1.6.0. At this time, these product codes cannot be processed in VBECS. Suggested workaround codes are provided, as available and appropriate.

<span id="page-24-1"></span>**Table 1: Product codes not in the database at this time**

| <b>Product</b><br><b>Type Name</b> | <b>Product</b><br>Code | <b>Product Name</b>          | <b>Workaround product code</b><br>suggestion: |
|------------------------------------|------------------------|------------------------------|-----------------------------------------------|
|                                    |                        | This is the only product     |                                               |
|                                    |                        | code requested by a US       |                                               |
|                                    |                        | consumer.                    |                                               |
|                                    |                        | Apheresis PLATELETS ACD-     | E2988 Apheresis                               |
|                                    |                        | $A/XX/20-$                   | PLATELETS ACD-A/XX/20-                        |
|                                    |                        | 24C Open Irradiated ResLeu:< | 24C Open Irradiated ResLeu:<                  |
| Apheresis                          |                        | 5log6 Plasma reduced 3rd     | 5log6 Plasma reduced 3rd                      |
| <b>PLATELETS</b>                   | E6846                  | container <3log11 plts       | container                                     |

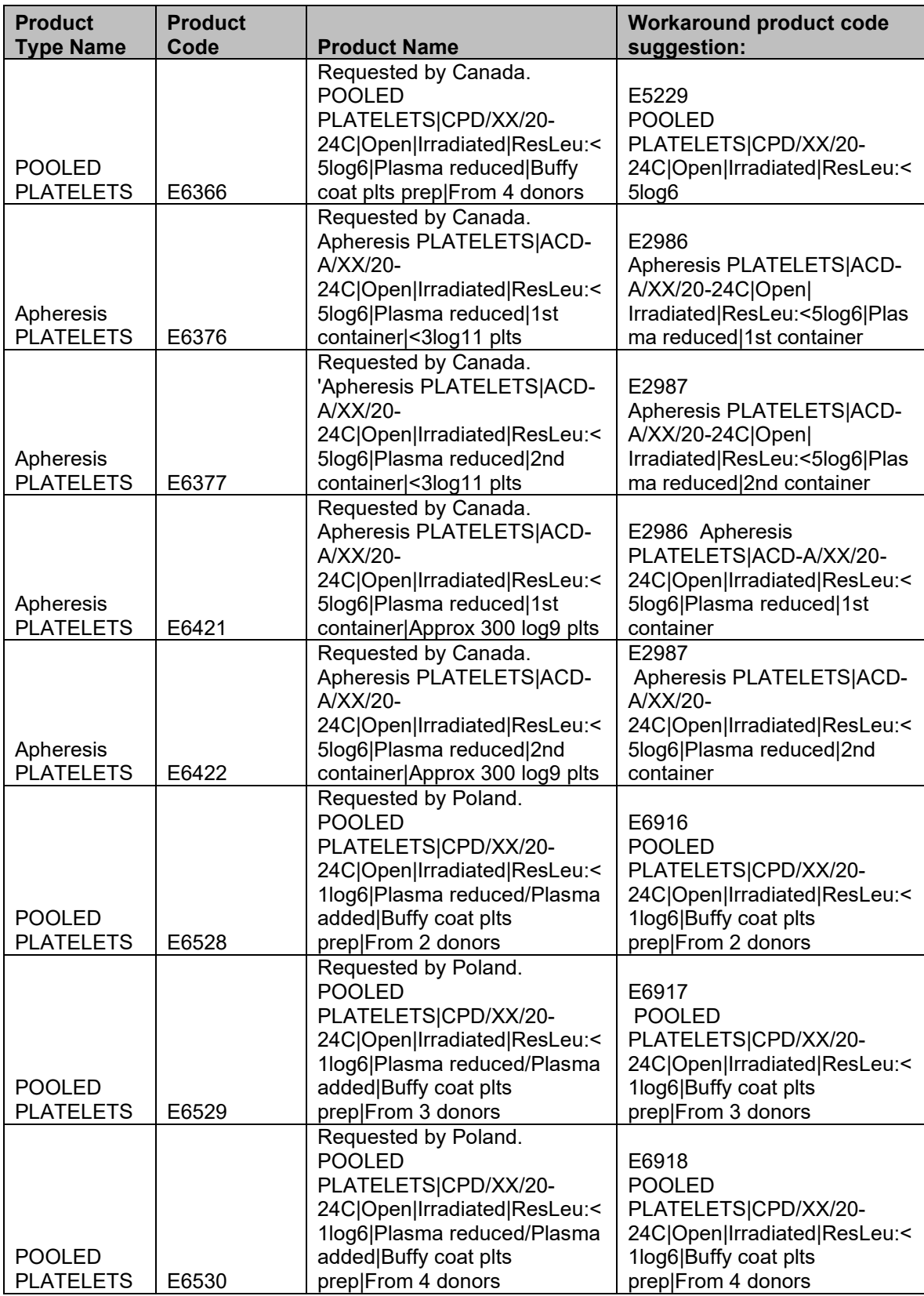

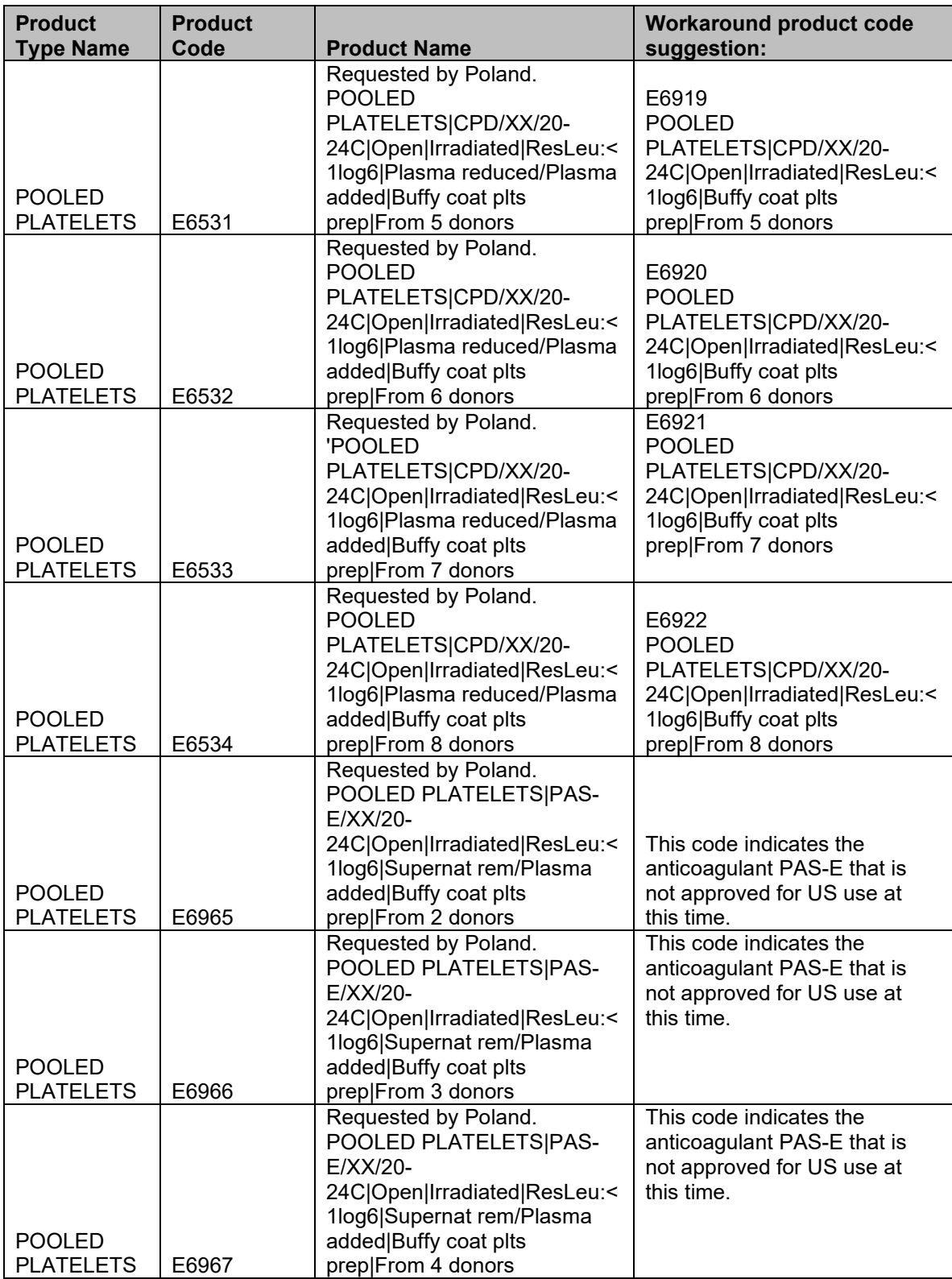

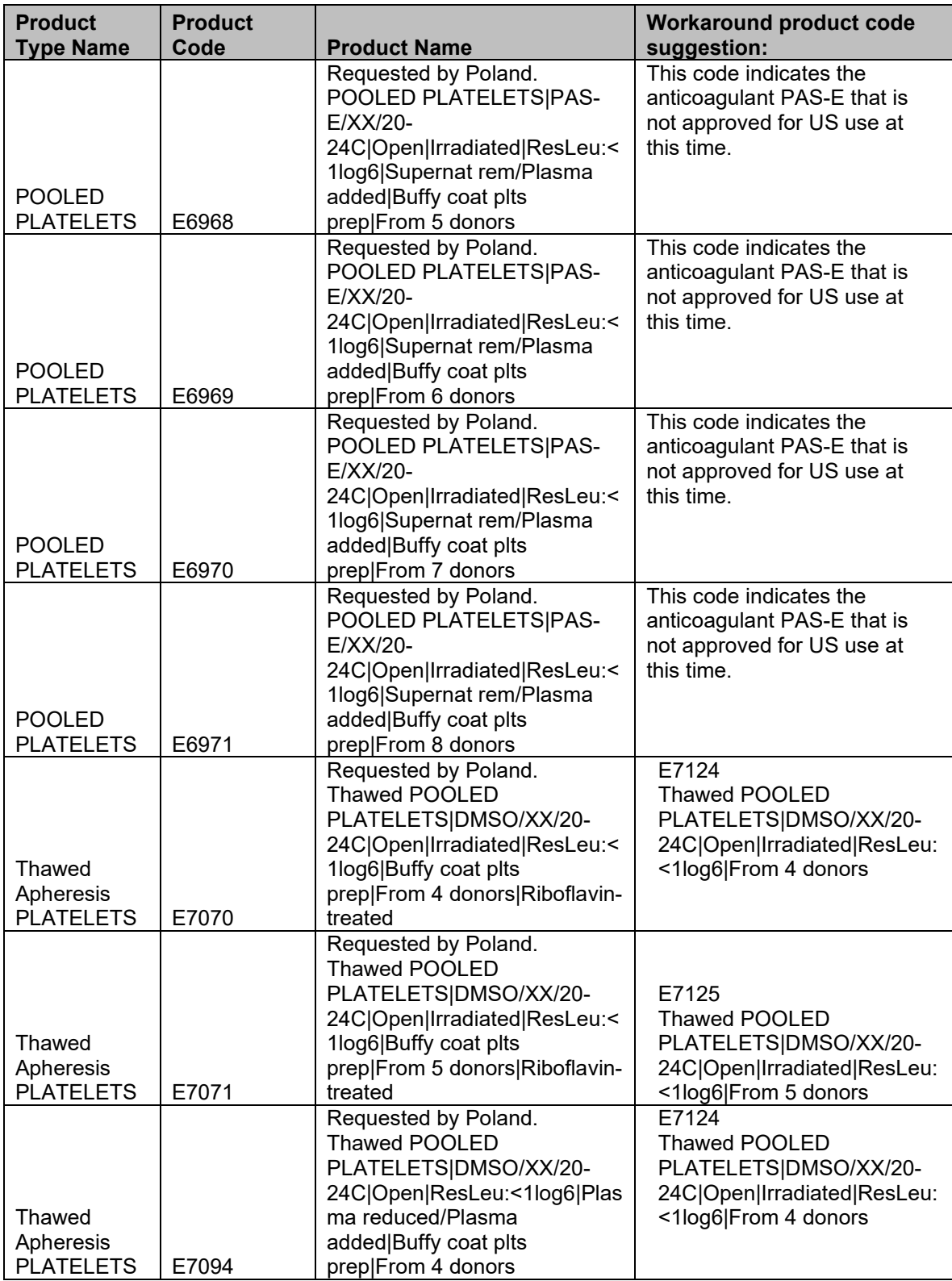

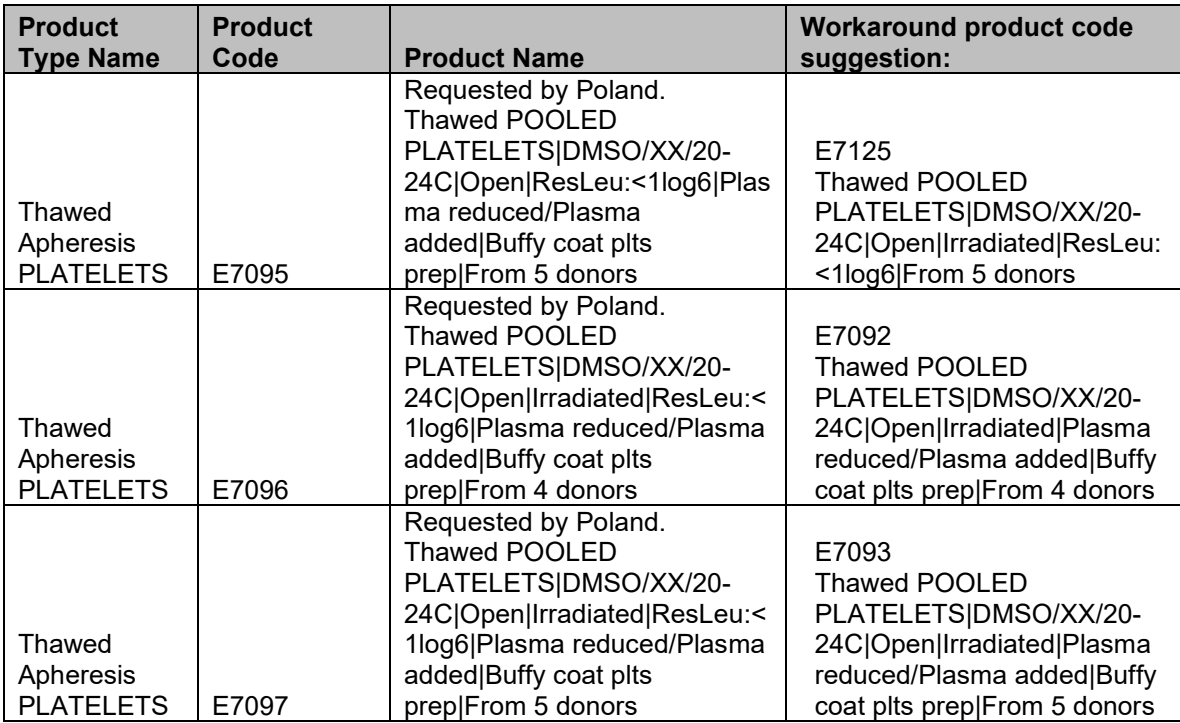

#### <span id="page-28-0"></span>**Table 2: Additional Codabar Blood Product Table change details**

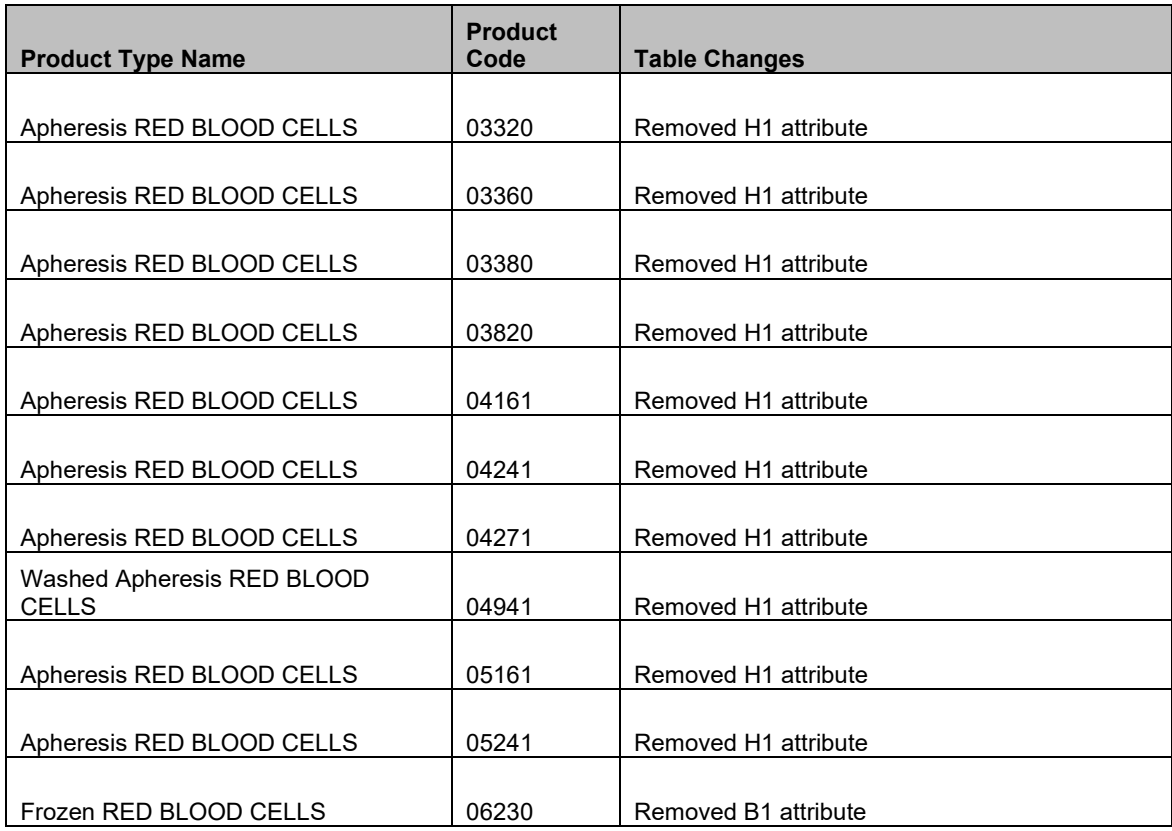

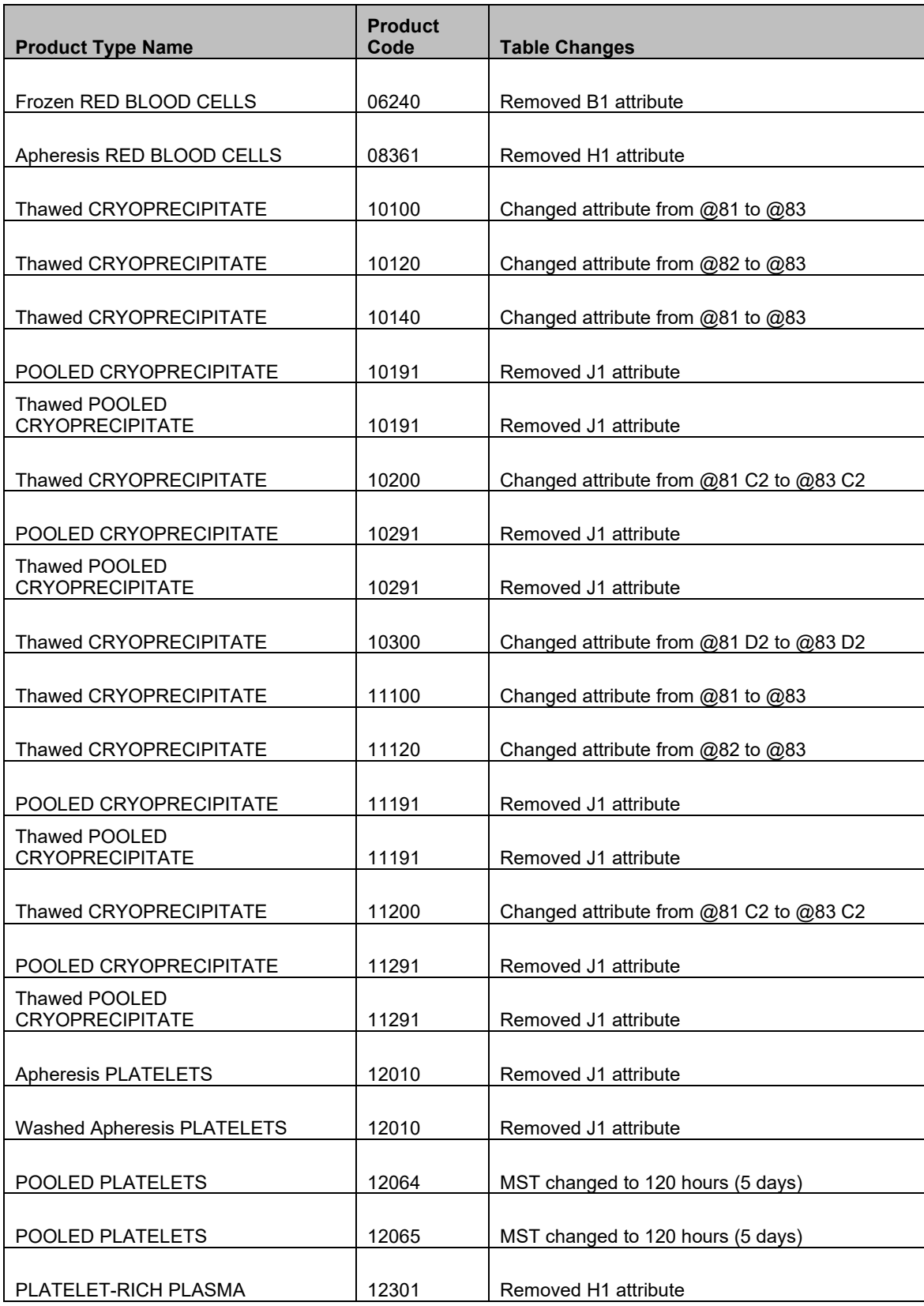

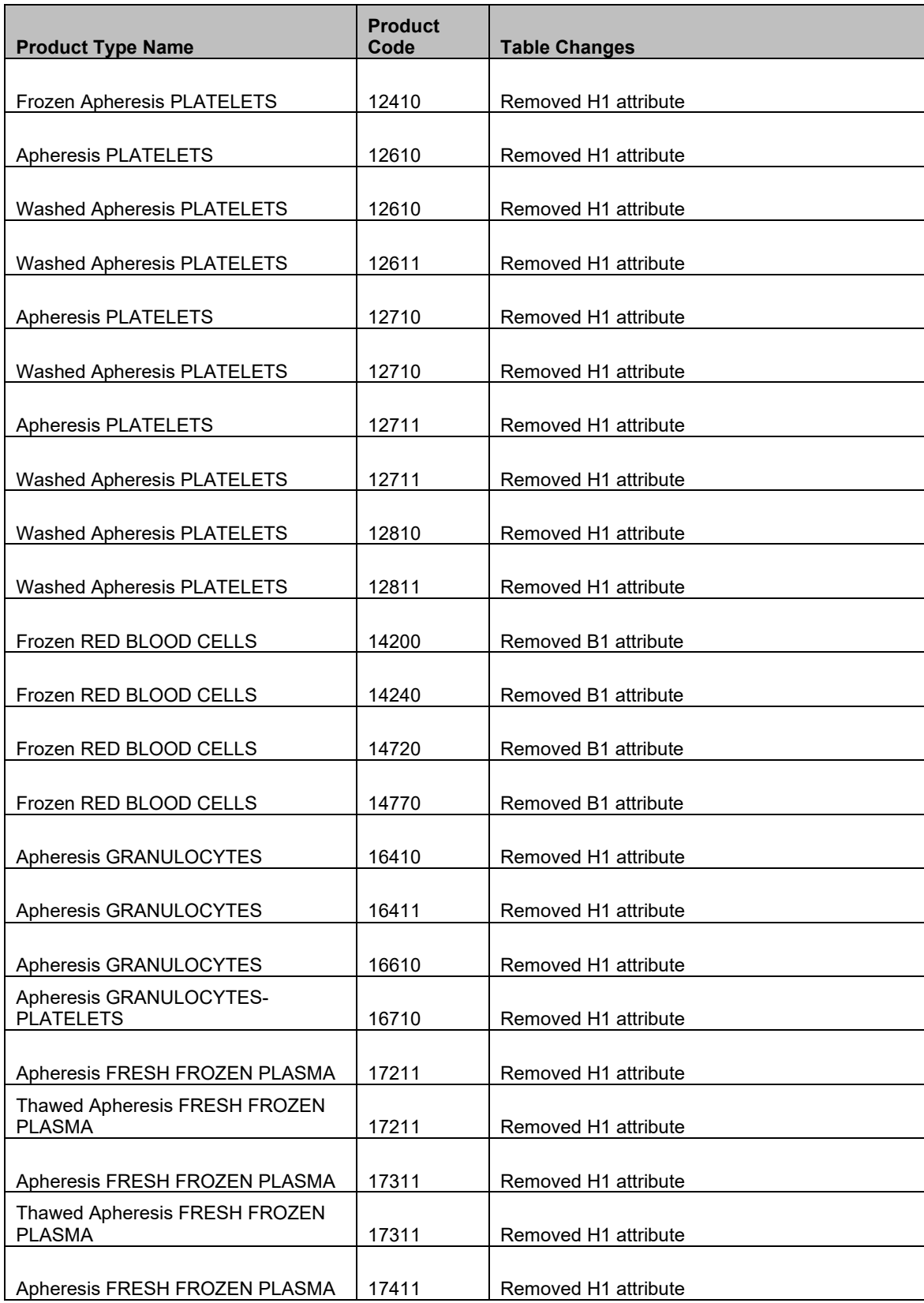

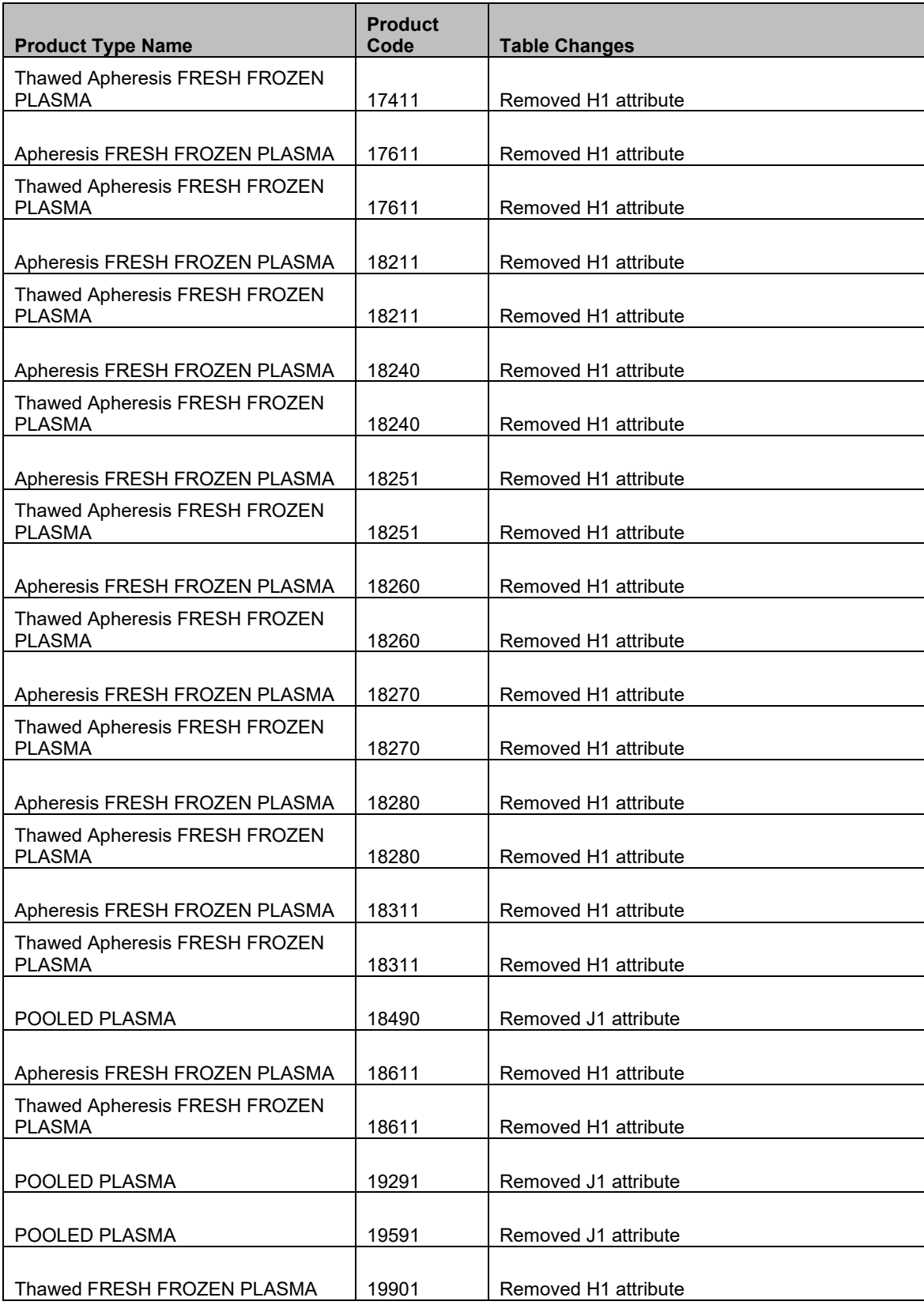

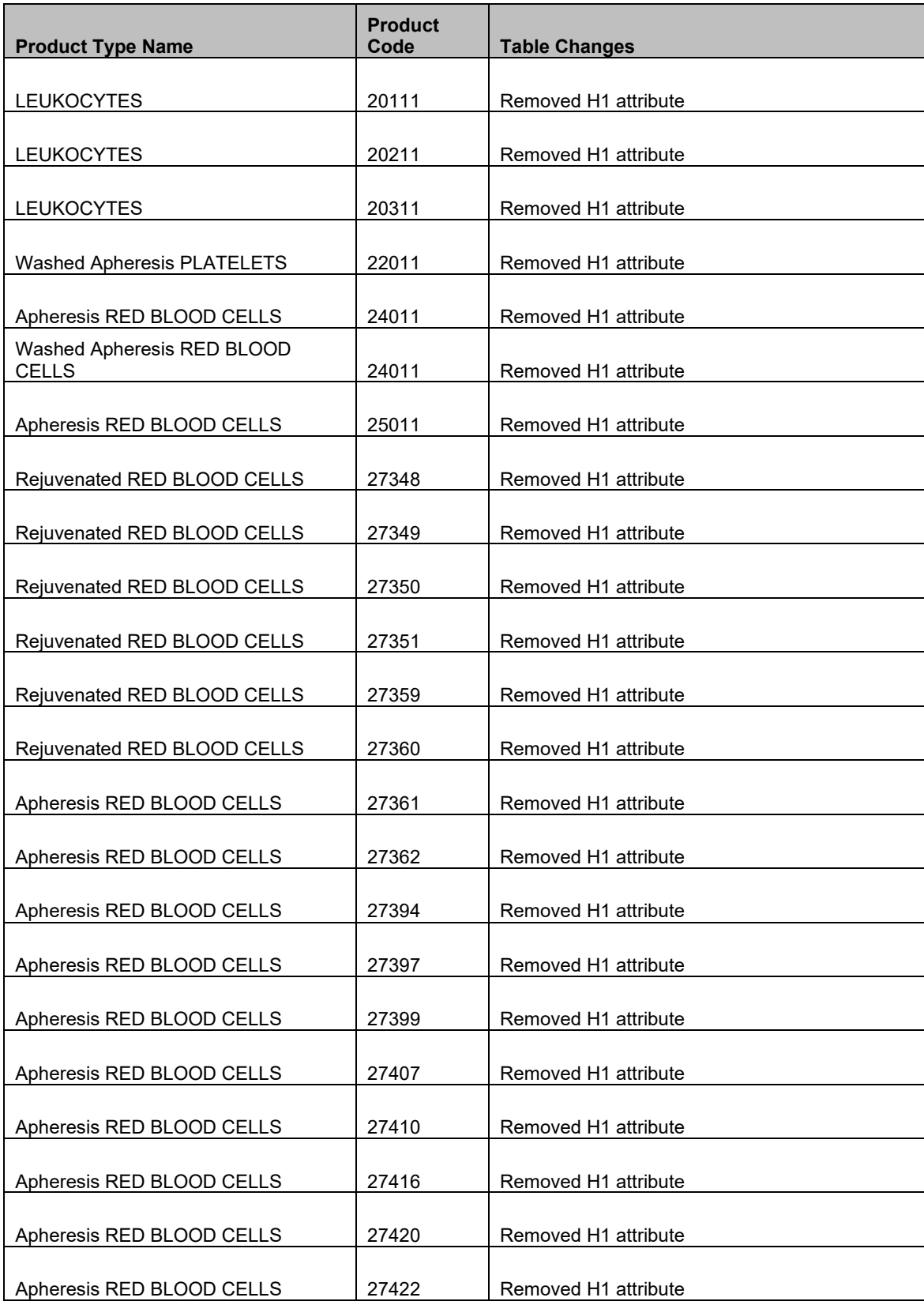

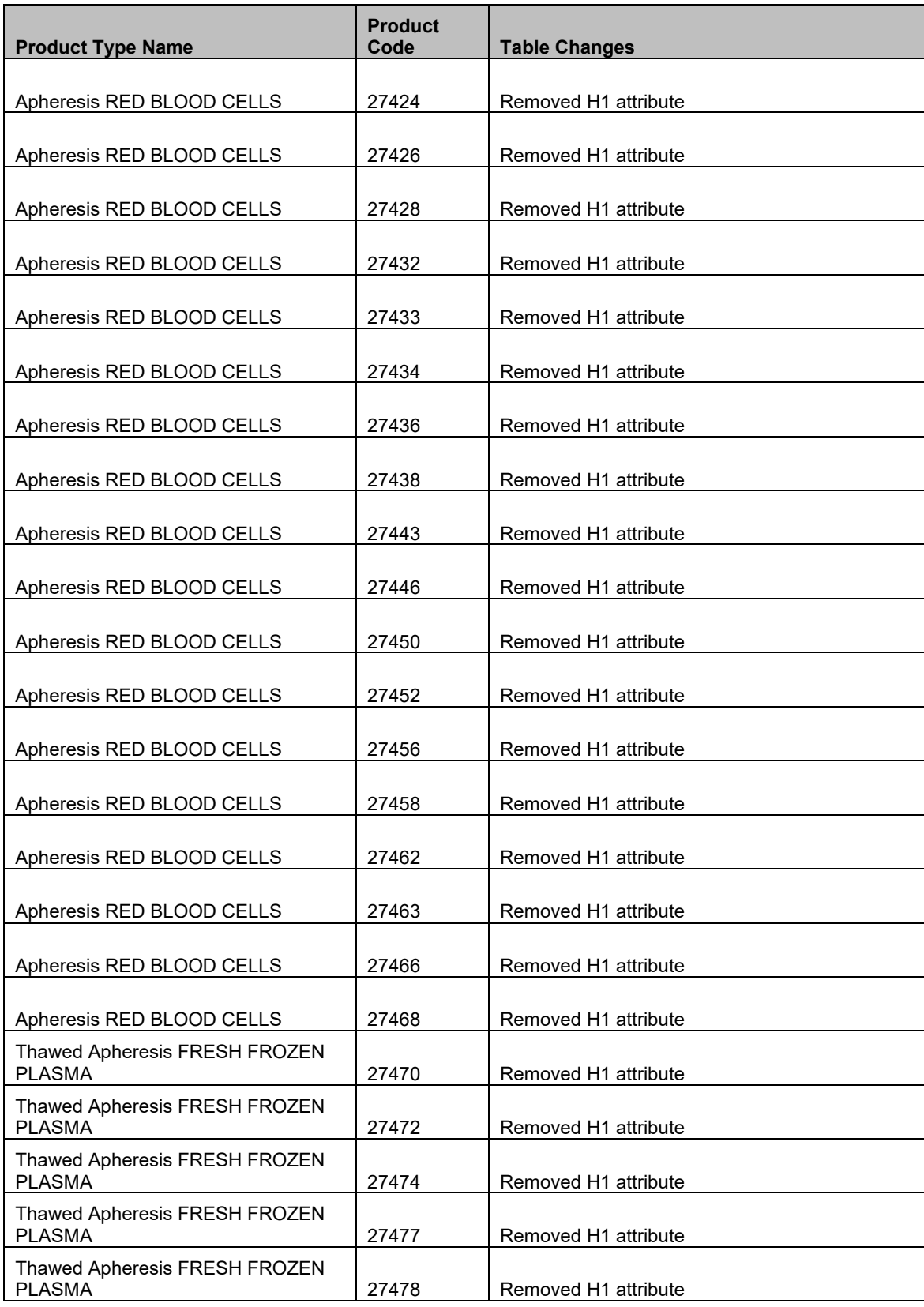

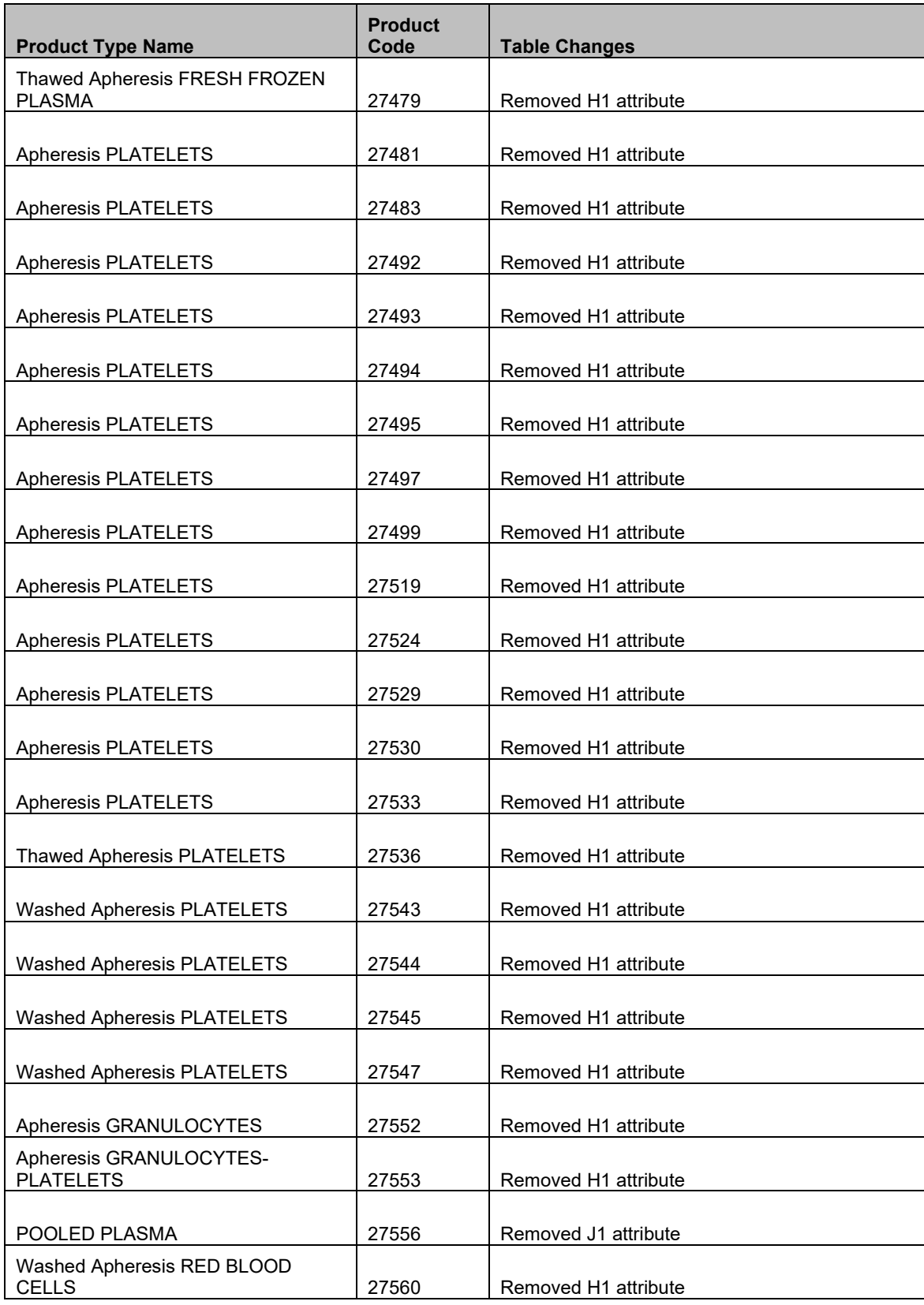

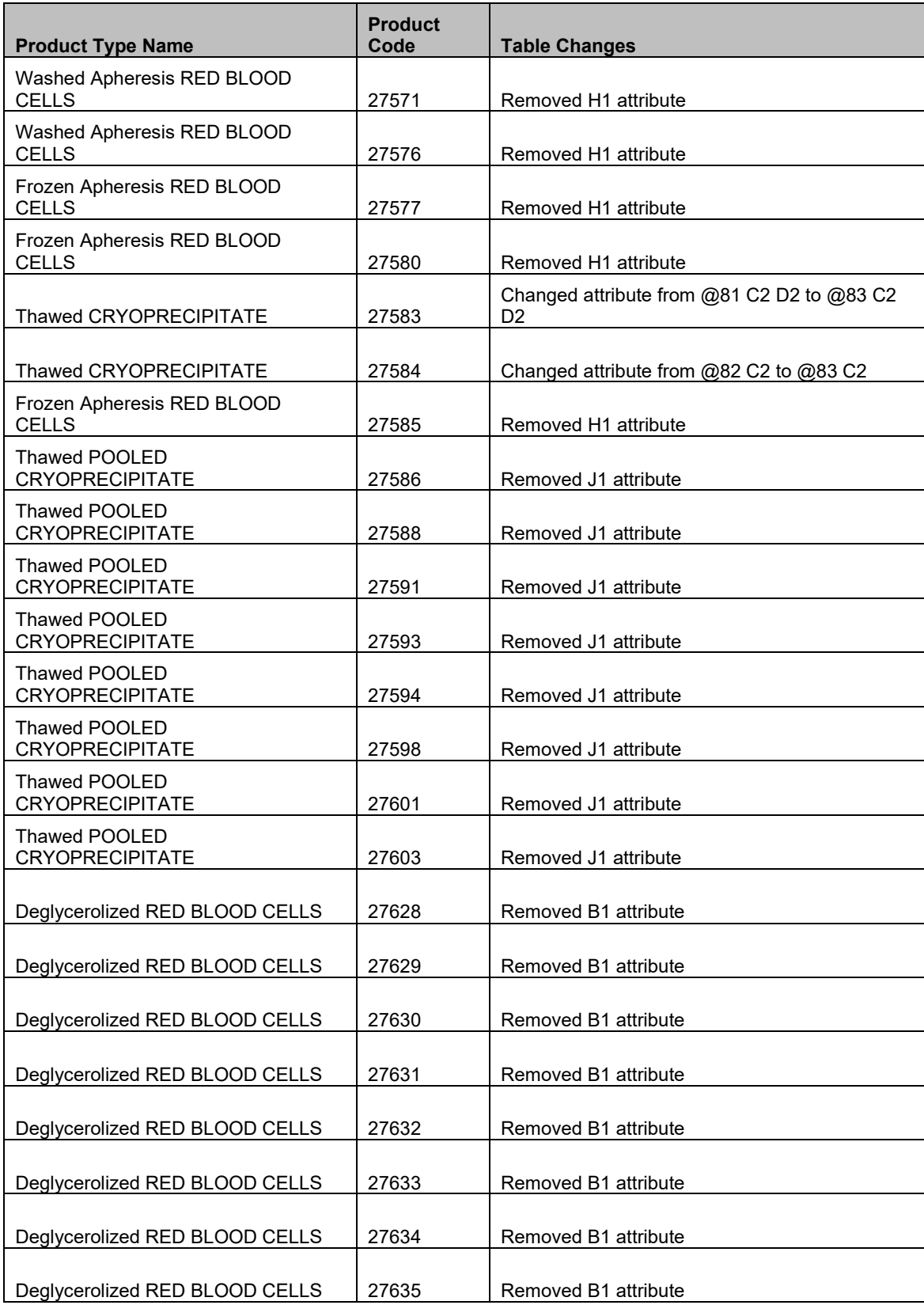

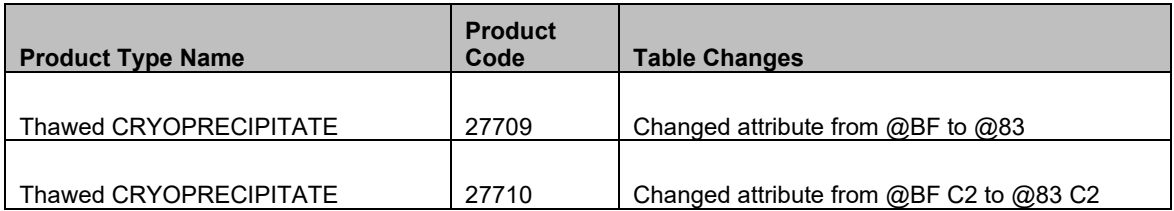

The addition of the retire date to the VBECS blood product code information in [Table 3](#page-36-0) does not impact use of the product code in the software.

<span id="page-36-0"></span>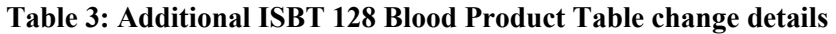

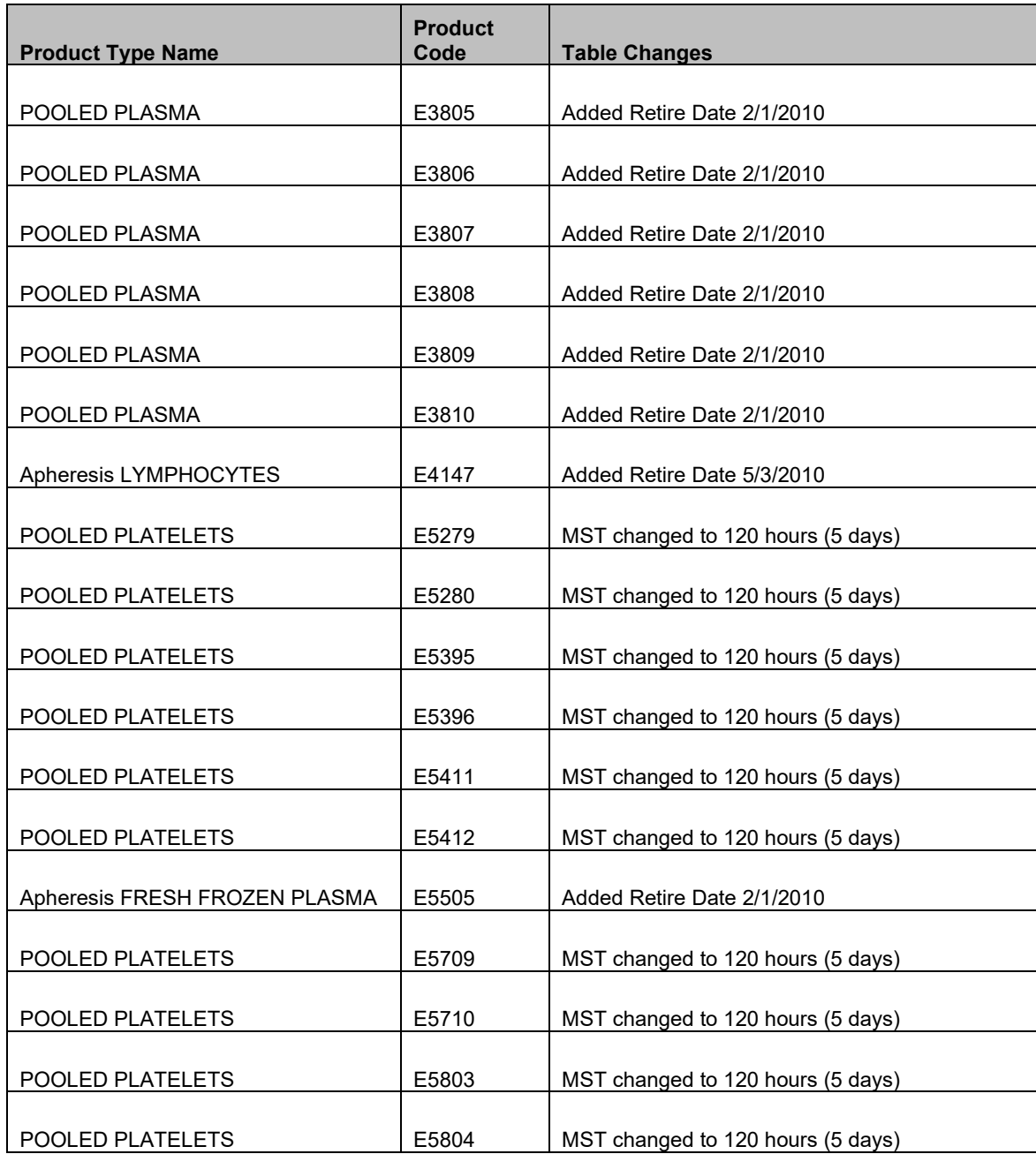

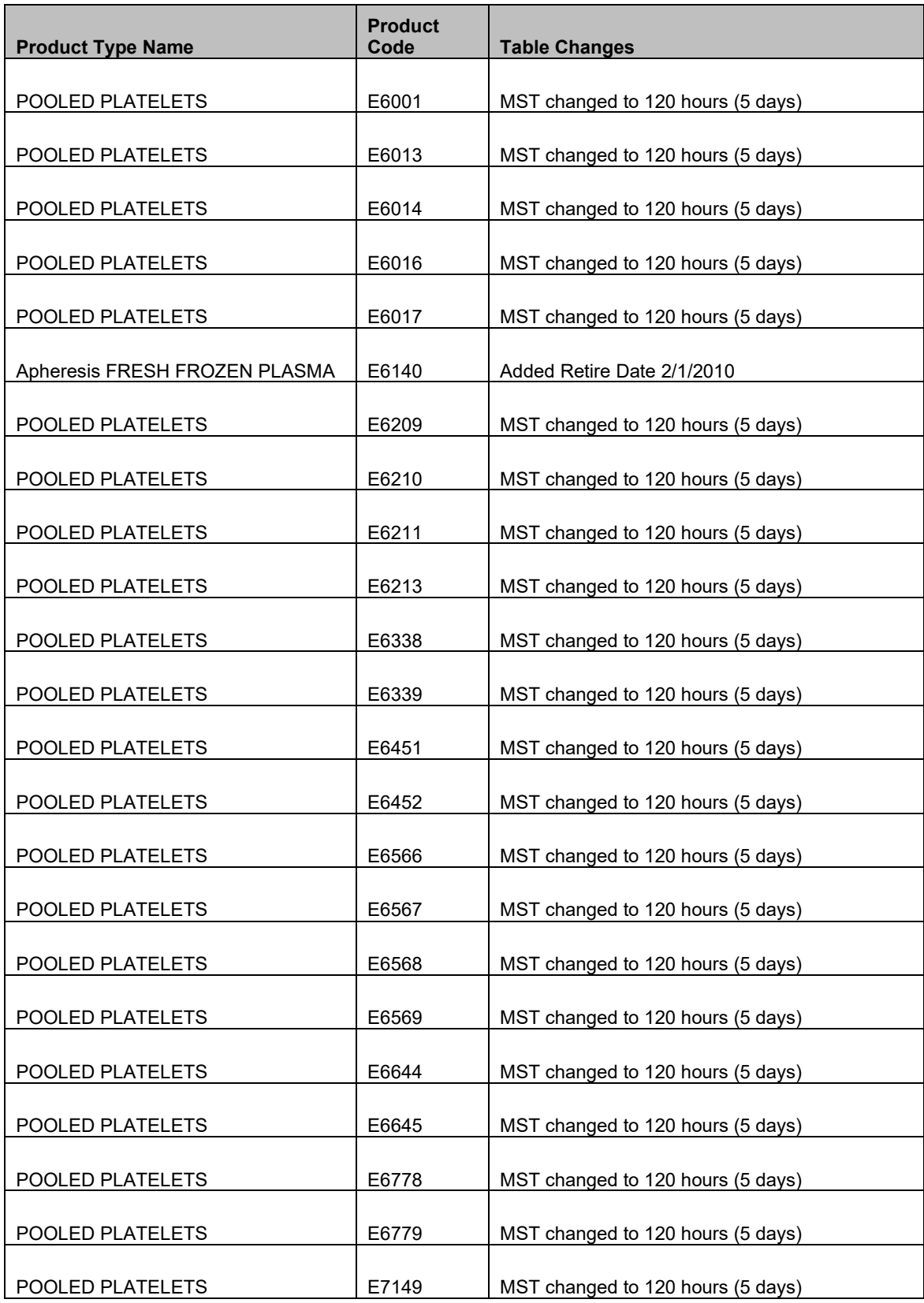

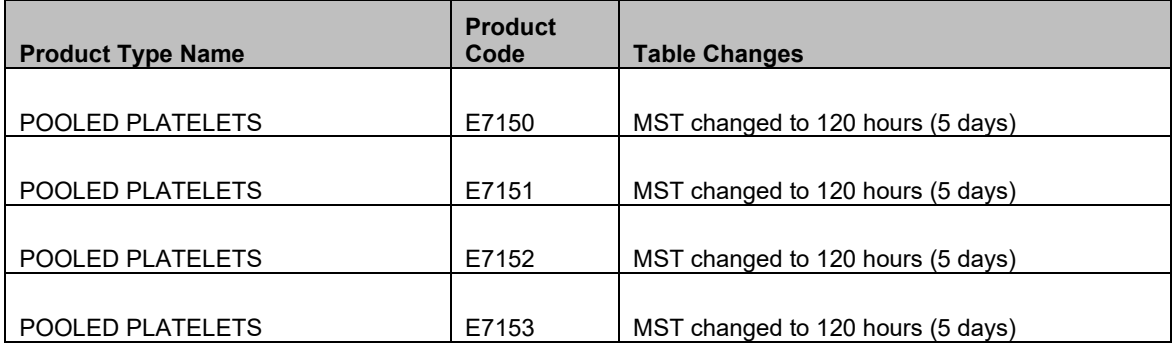

This page intentionally left blank.

## <span id="page-40-0"></span>*Appendix C: Locate a VistA Converted Patient Record*

From the VistA account Blood Bank menu a user can run a report to find the blood type or test patients.

A user is going to Reports, Patient Antibody Report (Short List), and then defined the report parameters. A sample of the report is included.

```
D DONOR ...<br>T TNVENTORY
          INVENTORY ...
   P BLOOD BANK PATIENT ...
   Q INQUIRIES ...
   R REPORTS ...
   S SUPERVISOR ...<br>W WARD BLOOD BAN
          WARD BLOOD BANK INQUIRIES ...
S<u>ELECT</u> B<u>LOOD BANK</u> O<u>PTION</u>: <mark>R</mark> R<u>EPORTS</u>
    AR Patient antibody report (short list)
   BR BLOOD BANK TESTS REPORT ...<br>CT UNIT CAUTION TAG LABELS
          UNIT CAUTION TAG LABELS
             **> OUT OF ORDER: OUT-OF-ORDER
   CV CMV ANTIBODY STATUS REPORT
          DONOR SUMMARY REPORTS ...
   IS BLOOD INVENTORY STATUS REPORTS ...
   IT BLOOD INVENTORY TRANSACTION REPORTS ...
   PL PATIENT ACCESSION LIST<br>TC TRANSFUSTON REACTION C
   TC TRANSFUSION REACTION COUNT<br>TR TRANSFUSION REACTIONS REPO
          TRANSFUSION REACTIONS REPORT
    UP Phenotyped units available
   UR BLOOD UTILIZATION & SUMMARY REPORTS ...<br>VD PRINT BLOOD BANK VALIDATION
   VD PRINT BLOOD BANK VALIDATION<br>WR BLOOD BANK WORKLOAD BEPORTS
          BLOOD BANK WORKLOAD REPORTS ...
SELECT REPORTS OPTION: AR PATIENT ANTIBODY REPORT (SHORT LIST)
                       PRINT CURRENT PATIENT BLOOD BANK RECORDS
THE DATES ASKED WILL BE FROM THE BLOOD BANK ACCESSION LIST:
START WITH DATE TODAY// T-90 (JAN 05, 2011)
GO TO DATE TODAY// APR 05, 2011
P<u>RINT ONLY PATIENTS WITH ANTIBODIES/SPECIAL</u> INSTRUCTIONS ? YES// <mark>N</mark> (NO)
Enter the maximum number of specimens to display
<u>IN REVERSE CHRONOLOGICAL ORDER FOR EACH PATIENT</u>: <mark>1</mark>
DEVICE: HOME// UCX TELNET SESSION
APR 05, 2011 12:37    VBECS DEVELOPMENT, VISN 99    PG: 1
BLOOD BANK PATIENTS FROM JAN 05, 2011 TO APR 05, 2011
      P<u>ATIENT</u> SSN SSN DOB ABO R<u>H</u>
-------------------------------------------------------------------------------
FIFTEEN,VBPATIENT 000-00-0015 02/05/56 O POS
TRANSFUSION REACTIONS WITHOUT UNIT IDENTIFIED:
N<u>OV</u> 28, 2007<br>A<u>CCESSION</u> N<u>UMBER</u> DATE/TIME
    \frac{\text{ESSION NUMBER}}{\text{BB 0104 163}} \frac{\text{DATE/TIME}}{01/04/11} 13:56
                        01/04/11 13:56
EIGHTY,VBPATIENT 000-00-0080 05/28/98 A Pos
TRANSFUSION REACTIONS WITHOUT UNIT IDENTIFIED:
NOV 10, 2007<br>ACCESSION NUMBER DATE/TIME
                                           ABO RH AHG(D) AHG(I) BB 0207 215 02/07/11 13:53
```
This page intentionally left blank.

## <span id="page-42-0"></span>Index

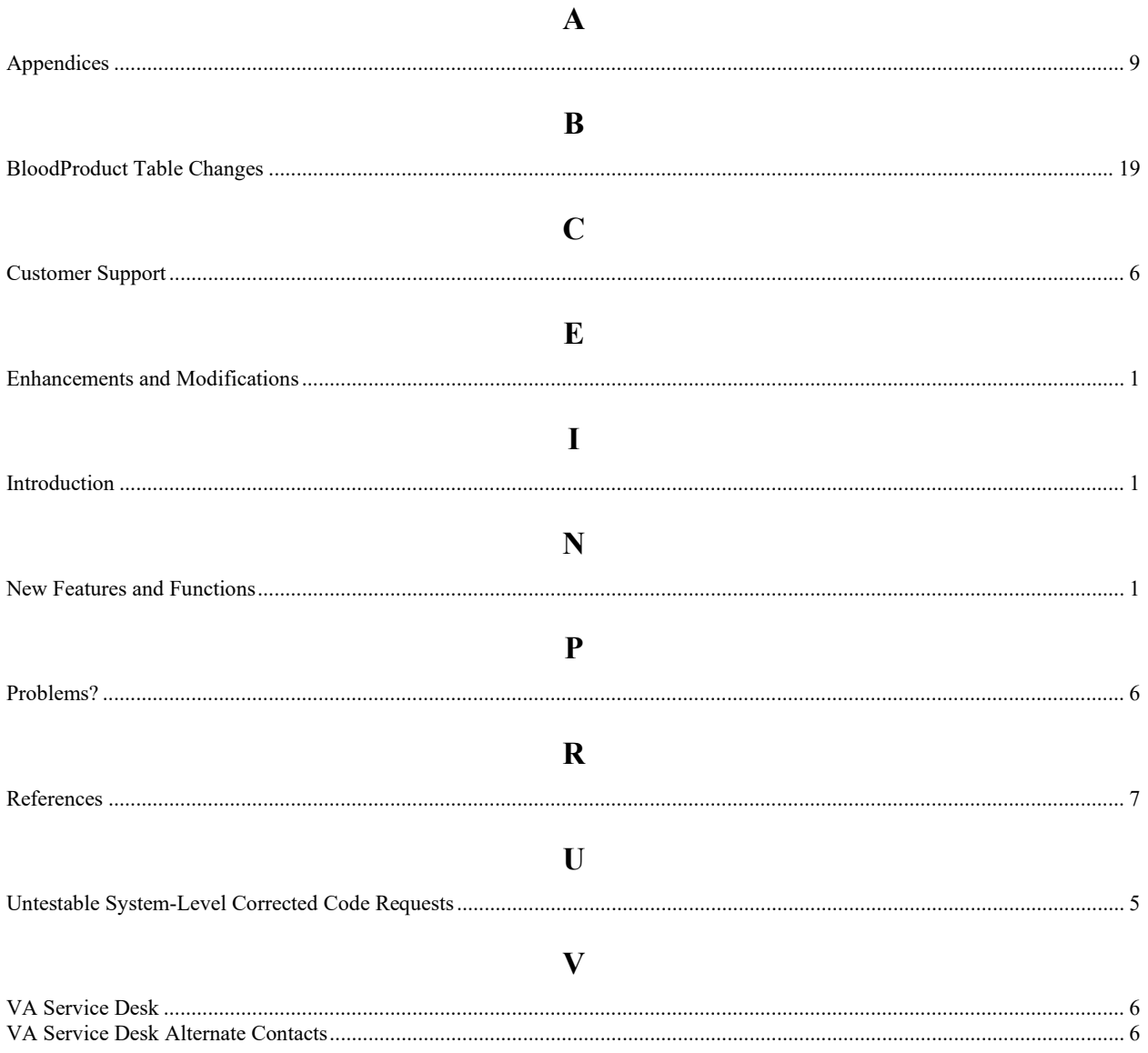

This is the last page of *VistA Blood Establishment Computer Software (VBECS) 1.5.2 Release Notes*.